# **CITROËN C8**

**NaviDrive**

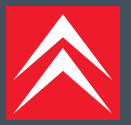

### NAVIDRIVECON CAMBIA CD\*

<span id="page-1-0"></span>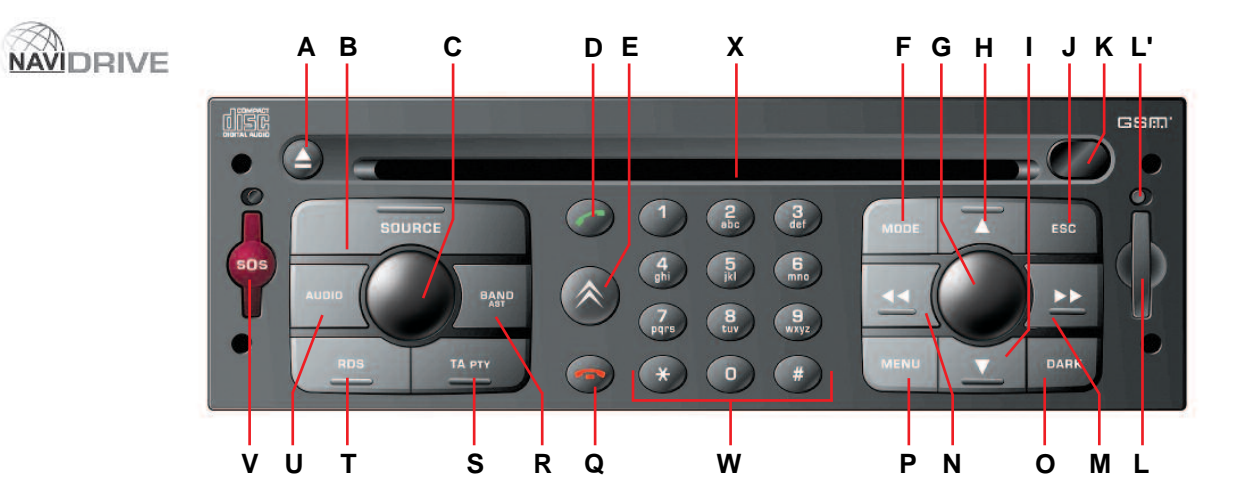

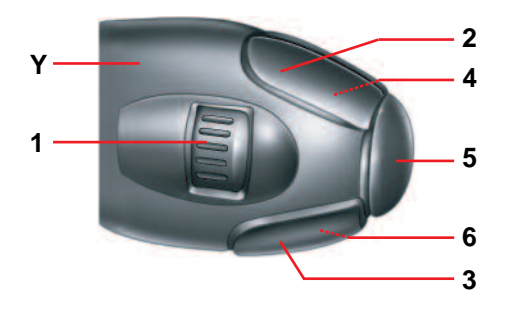

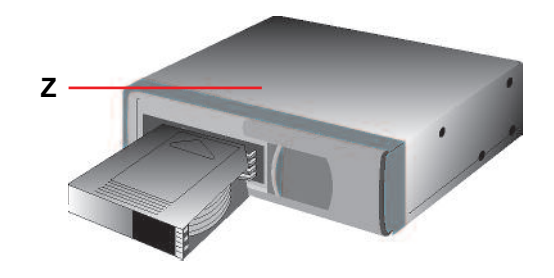

\* Secondo la versione o l'opzione

### **SOMMARIO**

#### **NAVIDRIVE**

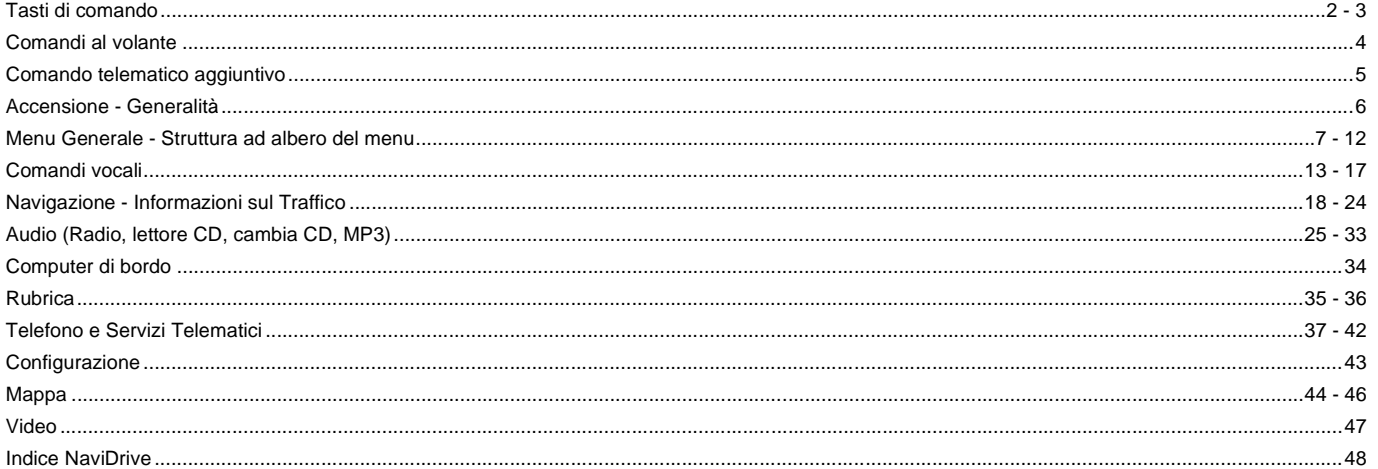

Gli equipaggiamenti e le loro modalità di funzionamento dipendono dalla versione e dalle opzioni del veicolo, dal Paese di commercializzazione e dal<br>tipo di contratto di servizio sottoscritto.

### <span id="page-3-1"></span><span id="page-3-0"></span>TASTI DI COMANDO

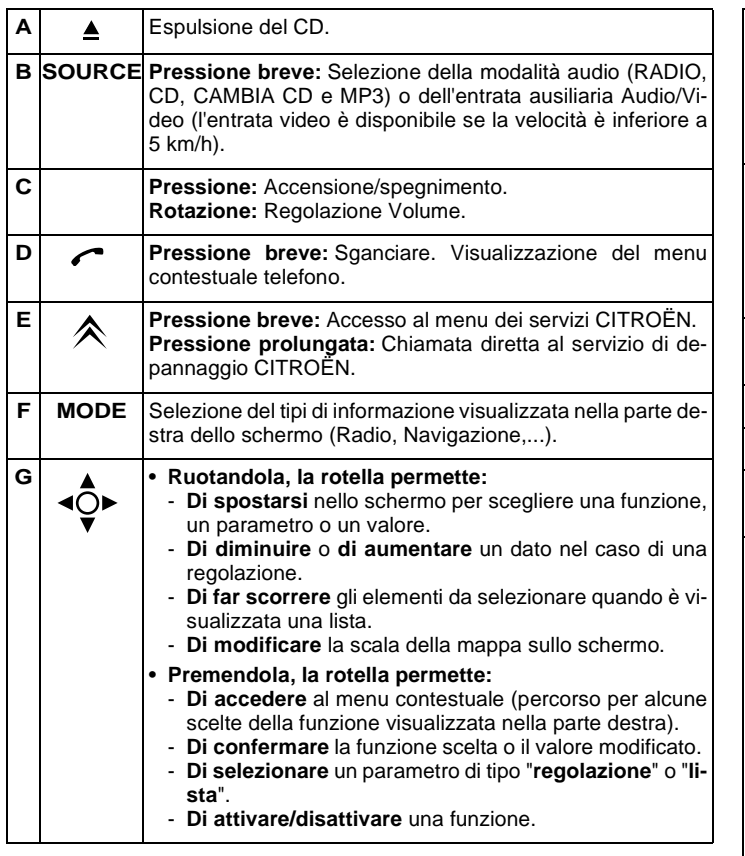

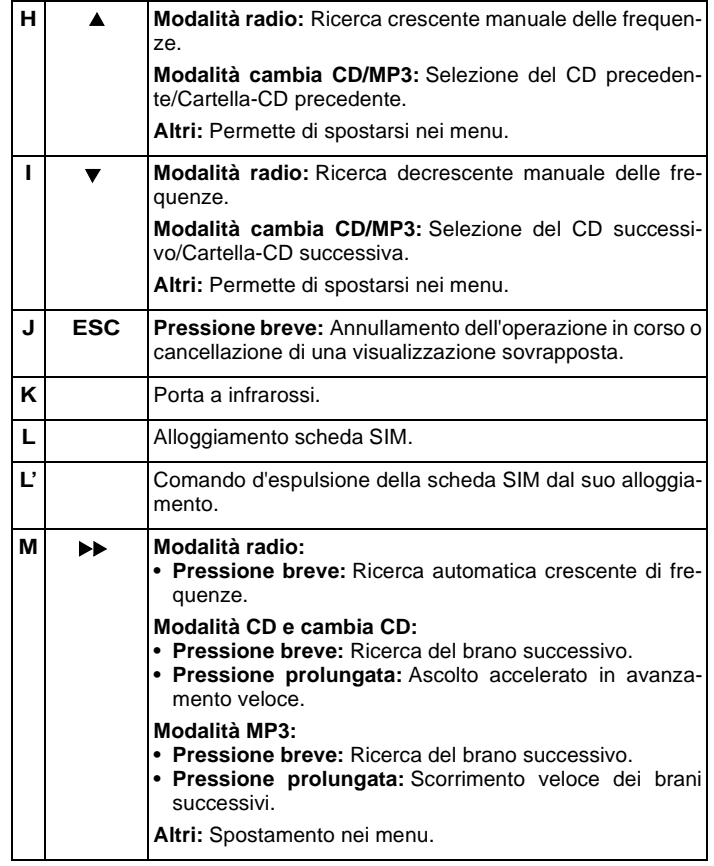

### TASTI DI COMANDO

<span id="page-4-0"></span>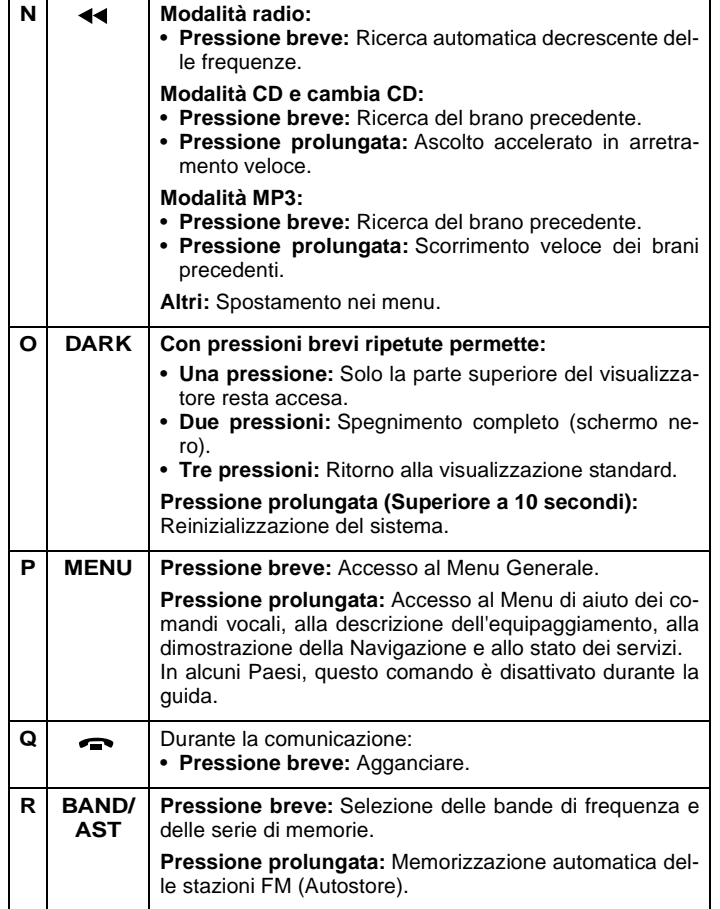

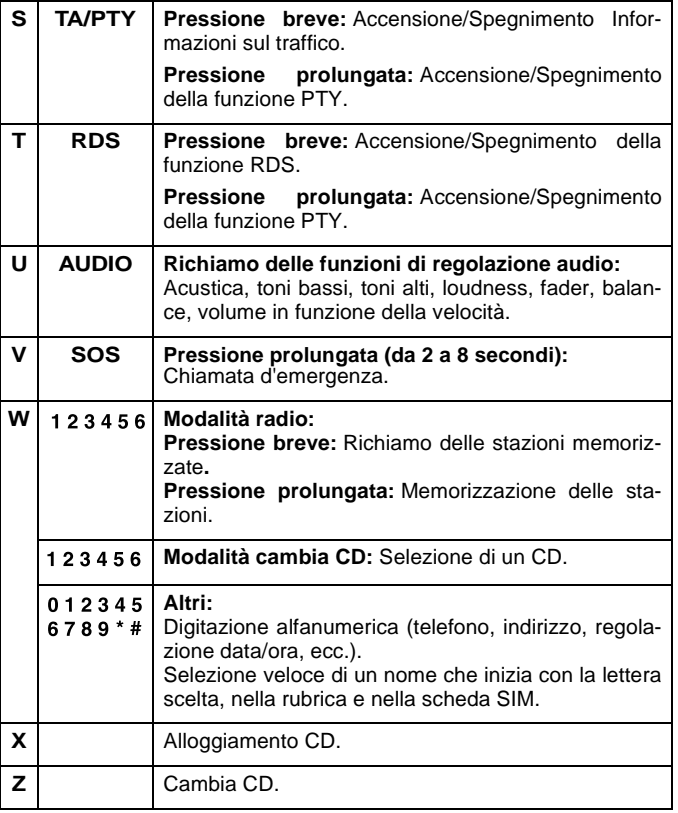

I comandi **H**, **M**, **I**<sup>e</sup> **N** permettono in modalità "**Selezione Spostamento sulla mappa**" di spostarsi rispettivamente verso l'alto, il basso, verso destra o verso sinistra nella mappa.

### <span id="page-5-1"></span><span id="page-5-0"></span>4 COMANDI AL VOLANTE

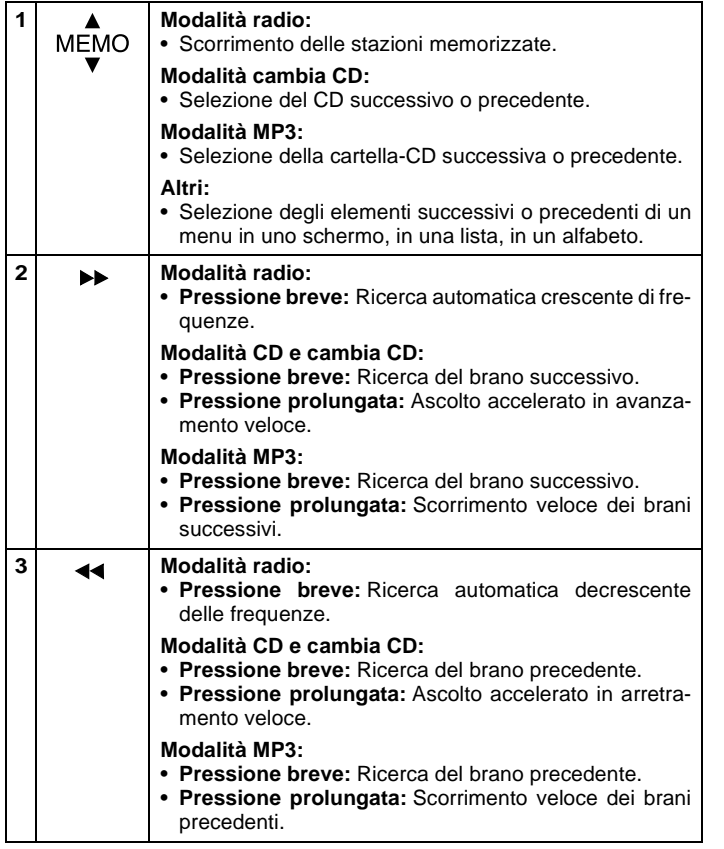

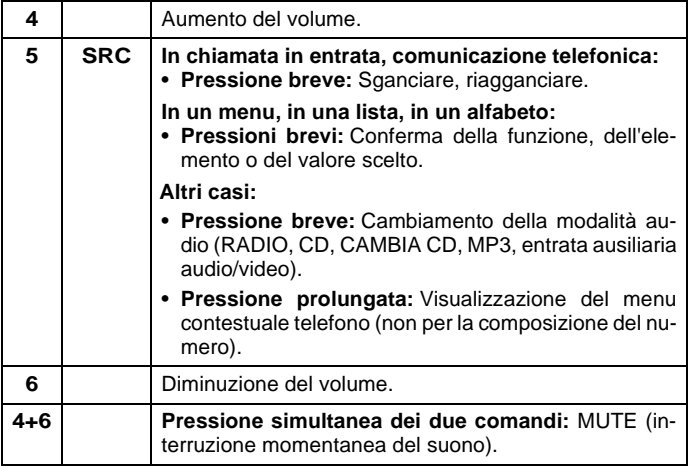

### COMANDO TELEMATICO AGGIUNTIVO

<span id="page-6-1"></span><span id="page-6-0"></span>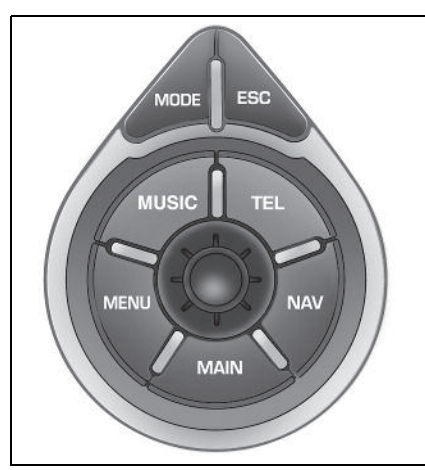

Permette di accedere ad alcune funzioni, senza dover utilizzare i tasti del NaviDrive, e di accedere anche ai menu contestuali di alcune funzioni.

#### **La rotella**

La rotella possiede due funzioni:

- **Ruotandola permette:**
	- **Di spostarsi** nello schermo per scegliere una funzione, un parametro o un valore.
	- **Di diminuire** o **di aumentare** un dato nel caso di una regolazione.
	- **Di far scorrere** gli elementi da selezionare quando è visualizzata una lista.
	- **Di modificare** le dimensioni della mappa sullo schermo.

#### • **Premendola permette:**

- **Di accedere** al menu contestuale (percorso abbreviato verso alcune funzionidell'applicazione visualizzata nella parte destra dello schermo).
- **Di confermare** la funzione scelta o il valore modificato.
- **Di selezionare** un parametro di tipo "**regolazione**" o "**lista**".

#### **Il comando "MODE"**

- **Pressione breve:** Permette di selezionare il tipo d'informazione visualizzata nella parte destra dello schermo (autoradio, navigazione, ...).
- **Pressione prolungata:** Visualizzazione delle informazioni generali.

#### **Il comando "ESC"**

- **Pressione breve:** Annullamento dell'operazione in corso o cancellazione di una visualizzazione sovrapposta.
- **Pressione prolungata:** Ritorno alla visualizzazione permanente.

#### **Il comando "MENU"**

- **Pressione breve:** In qualsiasi momento, accesso al Menu Generale.
- **Pressione prolungata:** In qualsiasi momento, accesso al menu di aiuto.

Per rispettare alcune regolamentazioni nazionali, il comando "**MENU**" viene disattivato durante la guida.

#### **Il comando "MUSIC"**

**Pressione breve:** Visualizzazione del menucontestuale della modalità audio in corso.

#### **Il comando "TEL"**

**Pressione breve:** Visualizzazione del menu contestuale della funzione telefono e permette di sganciare in caso di chiamata in entrata.

#### **Il comando "NAV"**

**Pressione breve:** Visualizzazione del menucontestuale della funzione navigazione/guida.

Per rispettare alcune regolamentazioni nazionali, il comando "**NAV**" viene disattivato durante la guida.

#### **Il comando "MAIN"**

**Pressione breve:** Visualizzazione delle informazioni generali.

### ACCENSIONE - GENERALITÀ

#### <span id="page-7-1"></span><span id="page-7-0"></span>**ACCENSIONE/SPEGNIMENTO**

Chiave di contatto in posizione Marcia (M), premere il comando ( **C**) per accendere o spegnere la parte audio.

#### **N.B.:**

- Se la parte audio del NaviDrive era accesa prima dell'interruzione del contatto del veicolo, si riaccenderà automaticamente al reinserimento dello stesso.
- La modalità selezionata allo spegnimento del NaviDrive viene memorizzata e riapparirà alla sua riaccensione.
- Dopo l'interruzione del contatto, in presenza della chiave o non, il NaviDrive può funzionare per 30 minuti al massimo dopo aver premuto i comandi ( **S**), ( **V**), ( **D**), (**E**) o inserendo un CD nel lettore CD.

#### **DESCRIZIONE**

Un pressione prolungata di (**P**) permette di accedere ad una descrizione tecnicadell'equipaggiamento.

#### **SCHEDA SIM**

- Aprire lo sportello (**L**) premendo con la punta di una matita l'apertura situata al di sopra dello stesso (**L'**). Poi, inserire la scheda SIM nello sportello e richiuderlo.
- La rimozione della scheda SIM dal suo alloggiamento (**L**) deve essere effettuata solamente dopo lo spegnimento del Navi-Drive (chiave in posizione **S** (Antifurto) e visualizzatore spento).
- La sua presenza è obbligatoria per il corretto funzionamento di alcune funzioni.

#### **REINIZIALIZZAZIONE**

In caso di malfunzionamento del NaviDrive, è possibile reinizializzarlo premendo a lungo (per oltre 10 secondi) il comando ( **O**).

#### **SISTEMAANTIFURTO**

Questo NaviDrive è codificato in modo dafunzionare solamente sul proprio veicolo.

Sarebbe inutilizzabile se installata su un'altravettura.

#### **N.B.:**

Il sistema antifurto è automatico e non necessita di alcun intervento da parte dell'utilizzatore.

#### **CARATTERISTICHE TECNICHE**

Il NaviDrive possiede:

- 3 gamme d'onda (MW/LW/FM).
- Un bi-tuner (se schermo a colori) con RDS EON PTY, visualizzazione del nome (PS), Radio TEXT, ricerca di programmi (RDS), info trafic (TA), Informazioni sul Traffico (TMC), 24 preselezioni (18 FM - 6 MW/LW), memorizzazione automatica delle stazioni con migliore ricezione (AST).
- Un lettore CD compatibile MP3.
- Un telefono GSM dual band fase 2 (900 MHz/1800MHz), da 2 Watt con comandi vocali e memorizzazione del codice PIN.
- Una sintesi vocale per le impostazioni della navigazione, per la lettura di messaggi (SMS) e dell'informazione RDS - TMC.
- Una potenza audio da 4X35W.

#### <span id="page-8-1"></span><span id="page-8-0"></span>**SCHERMO**

In funzione delle proprie scelte, visualizza le informazioni delle funzioni Navigazione - Informazioni sul traffico, Audio, Rubrica, Telefono e Servizi Telematici, Configurazione, Mappa e Video.

È possibile modificare l'informazione visualizzata nella parte destra dello schermo premendo il comando (**F**) o mediante i comandi vocali.

Le informazioni nella parte sinistra e nella parte superiore dello schermo dipendono dalla scelta effettuata per la parte destra.

Alcune informazioni e azioni (allarme, regolazioni, menu contestuale) sono segnalate dall'apertura temporanea di una finestra sullo schermo.

#### MENU GENERALE**7**

#### **SPOSTAMENTO NEI MENU**

I comandi (**G**), (**H**), (**I**), (**M**), (**N**) e (**1**) al volante permettono di spostarsi nei menu, mentre premendo il comando (**G**) si confermano le scelte.

Si raccomanda di non utilizzare i comandi del Navigatore durante la guida. In certi Paesi alcuni comandi possono essere disattivati (conformemente alla legislazione in vigore).

#### **MANUTENZIONE**

Per la manutenzione dello schermo, si raccomanda di utilizzare un panno non abrasivo e un prodotto specifico.

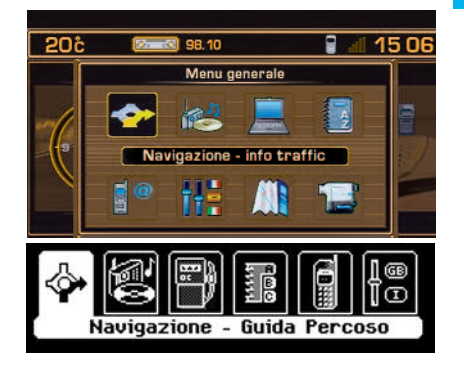

#### **MENU GENERALE**

Premendo il comando (**P**) si accede a tutte le funzioni disponibili sul Navigatore:

- Navigazione Informazioni sul Traffico.
- Audio.
- Computer di bordo.
- Rubrica.
- Telefono e Servizi Telematici.
- Configurazione dello schermo.
- Scheda (se schermo a colori).
- Video (se schermo a colori).

La descrizione delle funzioni è presentata nelle pagine seguenti. Alcune scelte appaiono solamente se è stato sottoscritto un contratto specifico.

#### **MENU CONTESTUALE**

Premendo il comando (**G**) si accede ad alcune scelte disponibili per la funzione visualizzata nella parte destra dello schermo.

### <span id="page-9-0"></span> STRUTTURA AD ALBERO DEL MENU NAVIGAZIONE - INFORMAZIONI SUL TRAFFICO

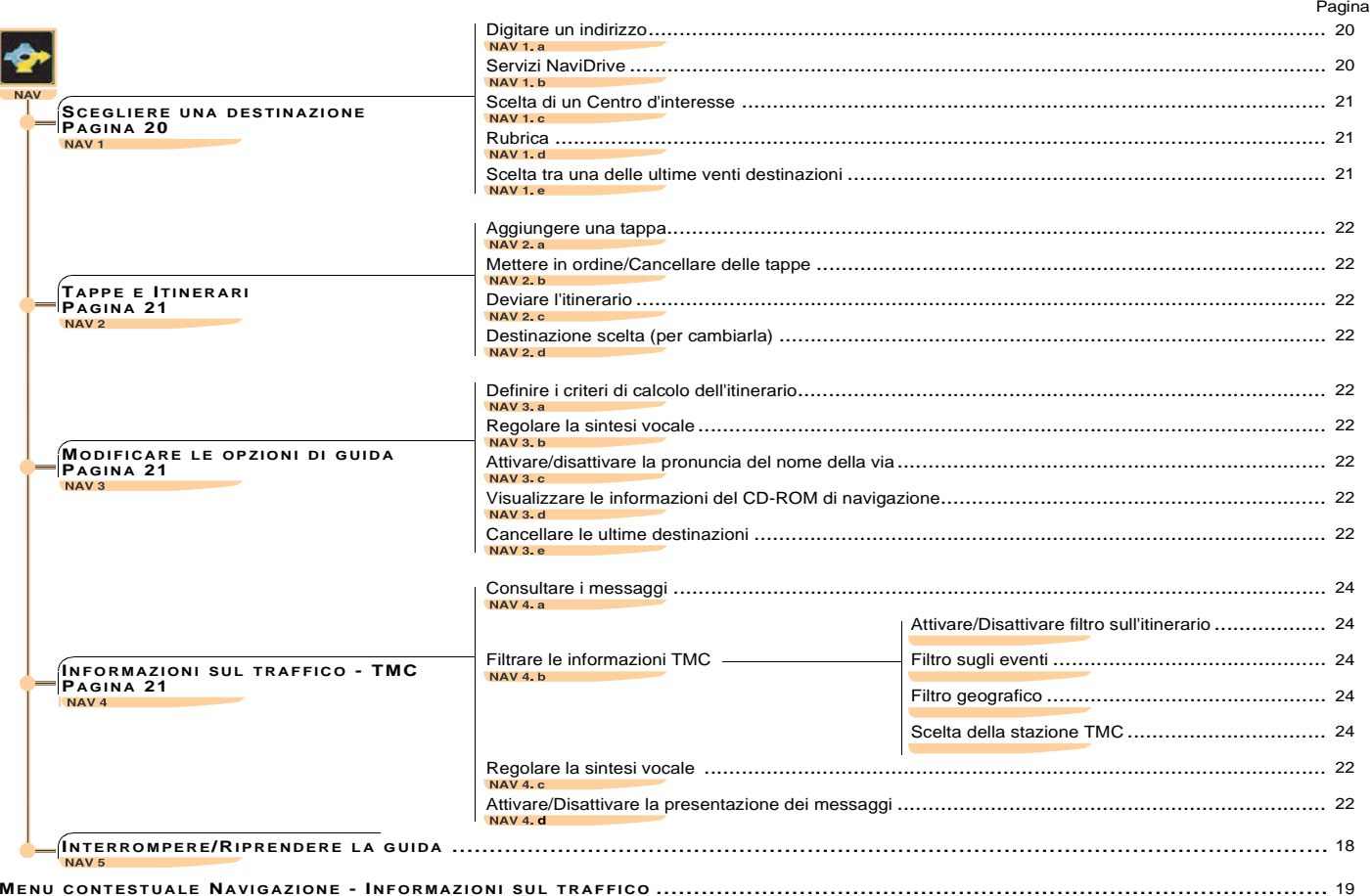

### STRUTTURA AD ALBERO DEI MENU AUDIO E COMPUTER DI BORDO

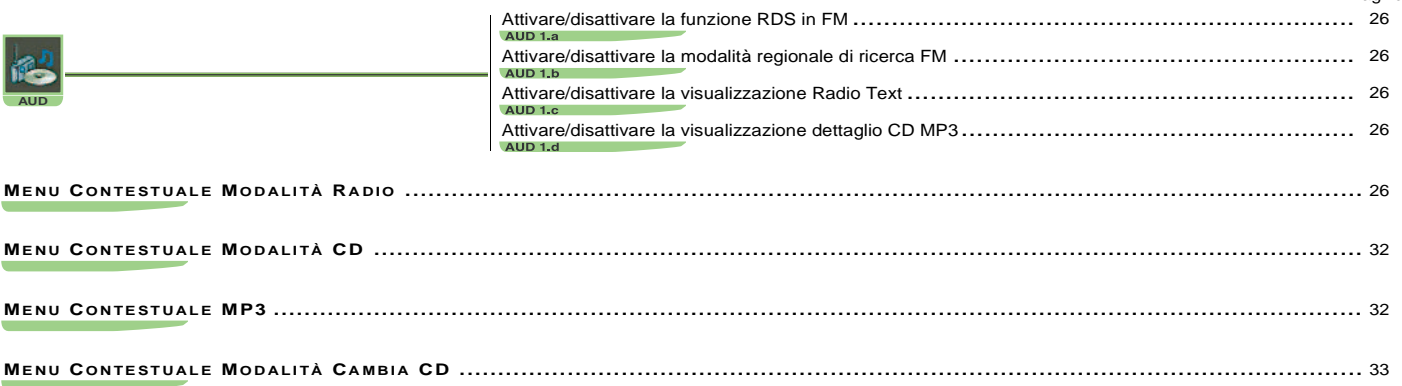

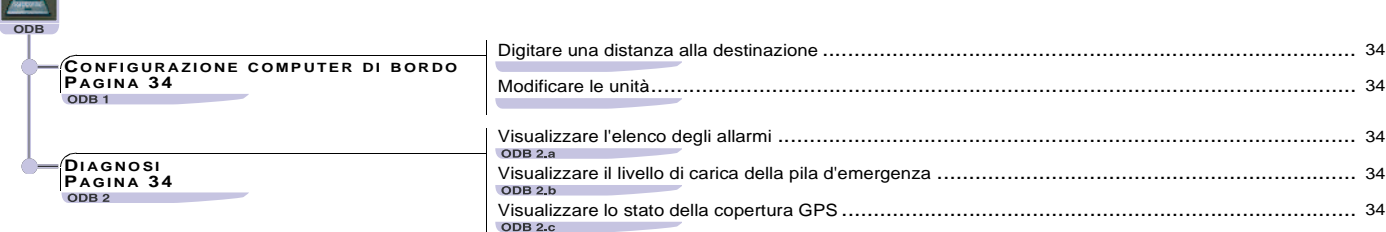

n

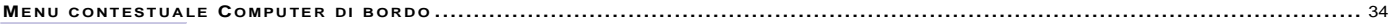

Pagina

## STRUTTURA AD ALBERO DEL MENU RUBRICA

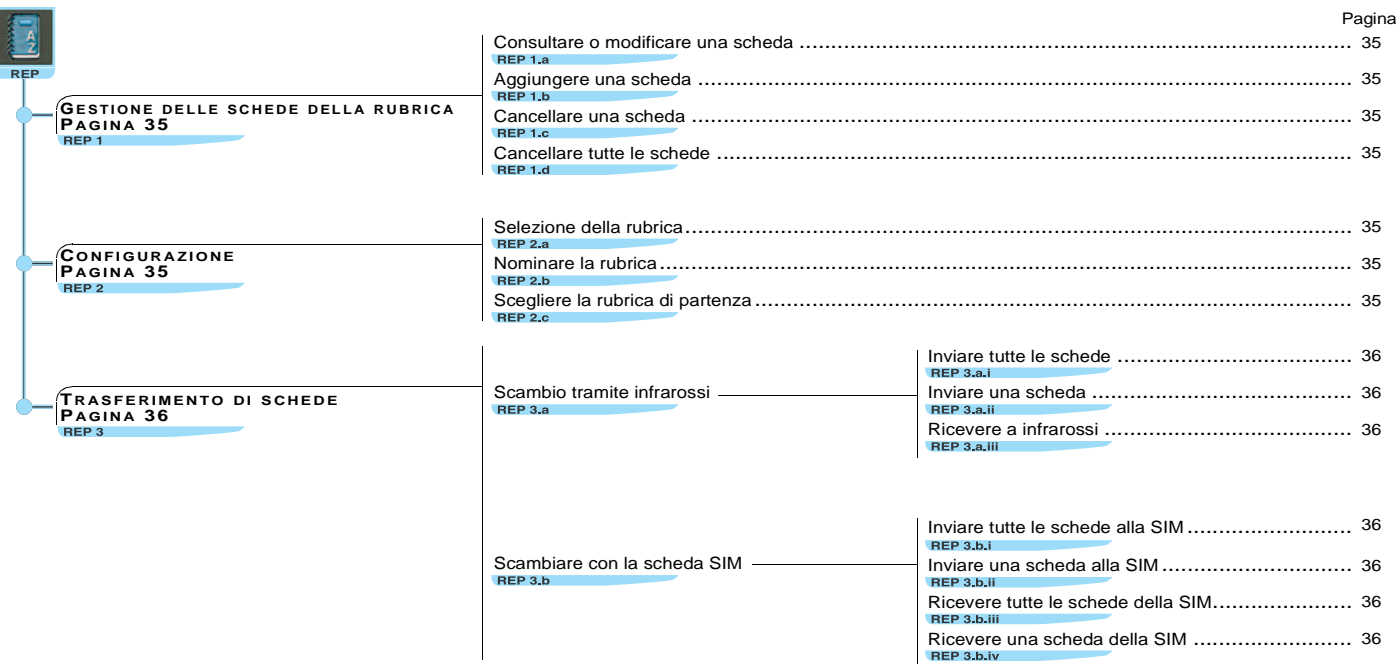

# STRUTTURA AD ALBERO DEL MENU<br>TELEFONO E SERVIZIO TELEMATICO

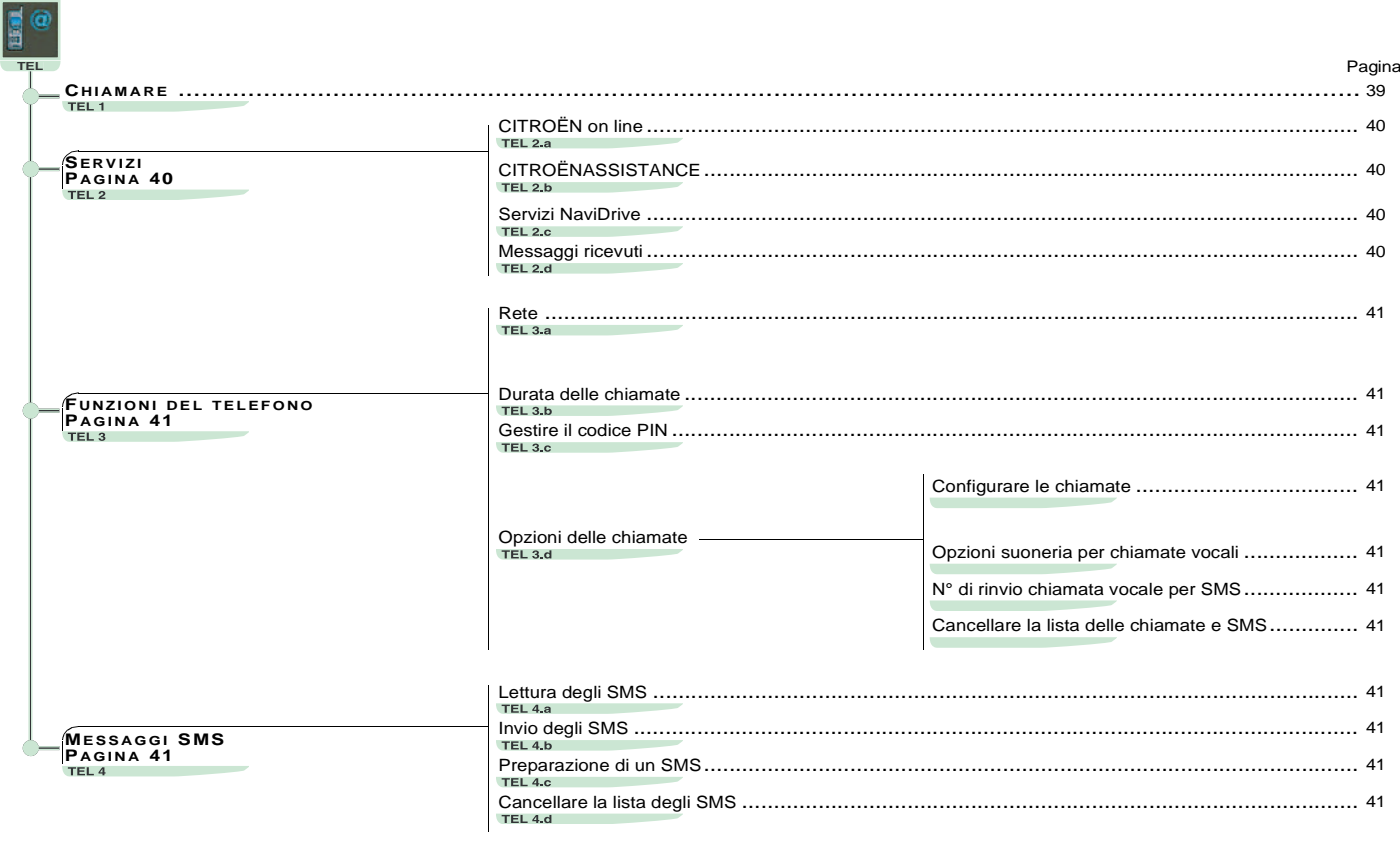

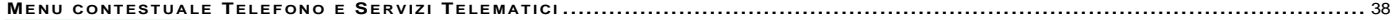

## STRUTTURA AD ALBERO DEI MENU<br>CONFIGURAZIONE - MAPPA - VIDEO

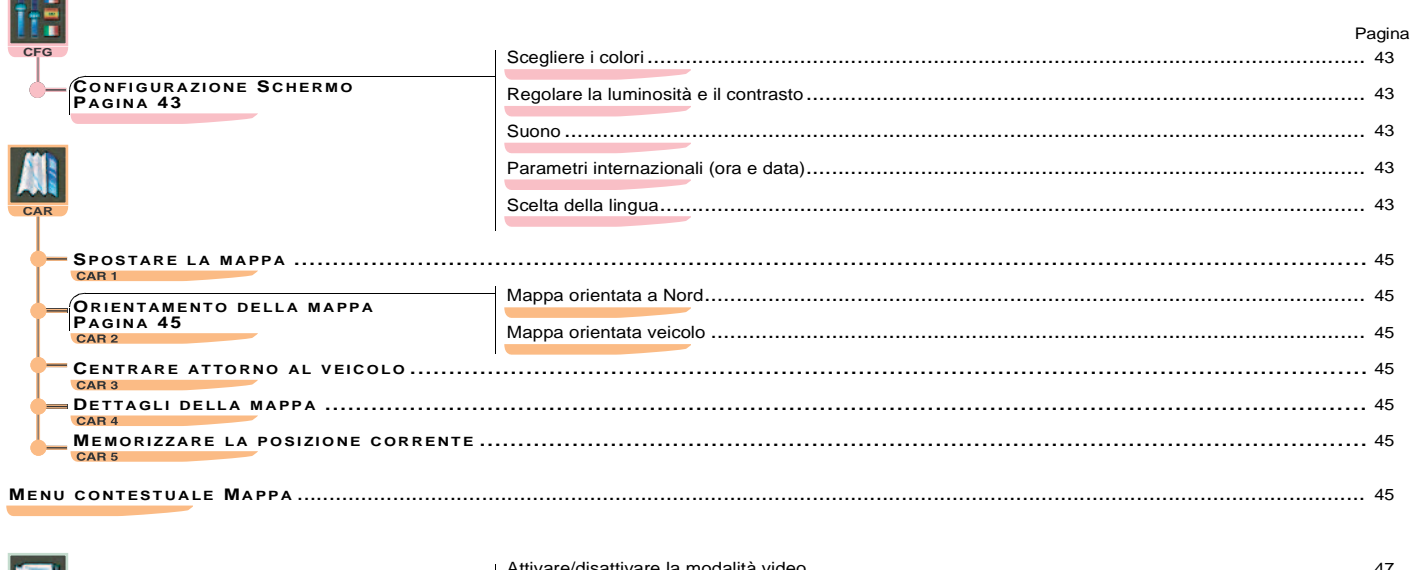

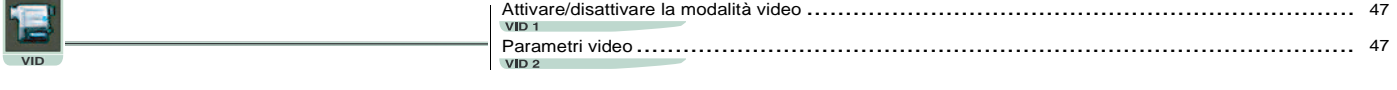

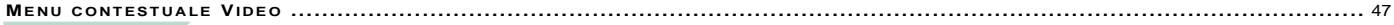

<span id="page-13-0"></span>**Similar** 

### COMANDI VOCALI

#### <span id="page-14-1"></span><span id="page-14-0"></span>**GENERALITÀ**

I comandi vocali permettono di pilotare un certo numero di funzioni:

- Mediante una descrizione registrata dall'utilizzatore, esempio: "**Ufficio**" o "**Abitazione**". Per migliorare l'efficacia del riconoscimento di queste descrizioni, si raccomanda di registrarle con delle intonazioni diverse.
- Mediante parole o espressioni preregistrate, esempio: "**Radio**" ou "**Aiuto**".

I comandi vocali funzionano secondo livelli diparole. Occorre che una parola in un livello sia riconosciuta per poter pronunciare una delle parole nel livello successivo.

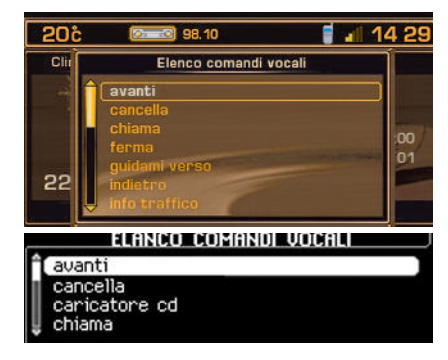

#### **LANCIO/INTERRUZIONE DEL RICONOSCIMENTOVOCALE**

 Premere brevemente l'estremità del comando d'illuminazione per attivare questa funzione.

L'attivazione della funzione è confermata da un bip e dall'apertura di una finestra sullo schermo. Il sistema è in ascolto. Se la parola pronunciata viene compresa dal sistema, appare sullo schermo accompagnata da un bip. In caso contrario il sistema pronuncia "**Ripetere**". Occorre quindi ripetere la parola.

I comandi vocali si disattivano automaticamente e il sistema emette un doppio bip quando un'azione è stata realizzata mediante i comandi vocali.

In assenza di comandi vocali, questa funzione sarà disattivata entro alcuni secondi, il sistema pronuncia "**Fine del riconoscimento**".

Una pressione all'estremità del comando d'illuminazione o del tasto (**J**), disattiva la funzione.

#### **Esempio:**

• Per ottenere la stazione radio memorizzata sul numero **3**, occorre: pronunciare la parola "**Radio**", attendere il ritorno del sistema con un bip, poi pronunciare la parola "**Memoria**", attendere il ritorno del sistema con un bip, poi terminare con la parola "**3**".

Dopo due bip, l'azione comandata è realizzata.

Pronunciando "**Aiuto**", viene visualizzato l'insieme dei comandi disponibili al momento della richiesta.

Pronunciare le parole chiave corrispondenti all'azione che si vuole realizzare.

Se non ci si ritrova più nei livelli della sequenza vocale, la parola "**Annullare**", porta i comandi vocali al livello precedente della sequenza.

Qualunque sia l'utilizzatore, le parole o le descrizioni preregistrate sono più facilmente riconosciute dal sistema delle descrizioni registrate a posteriori dall'utilizzatore.

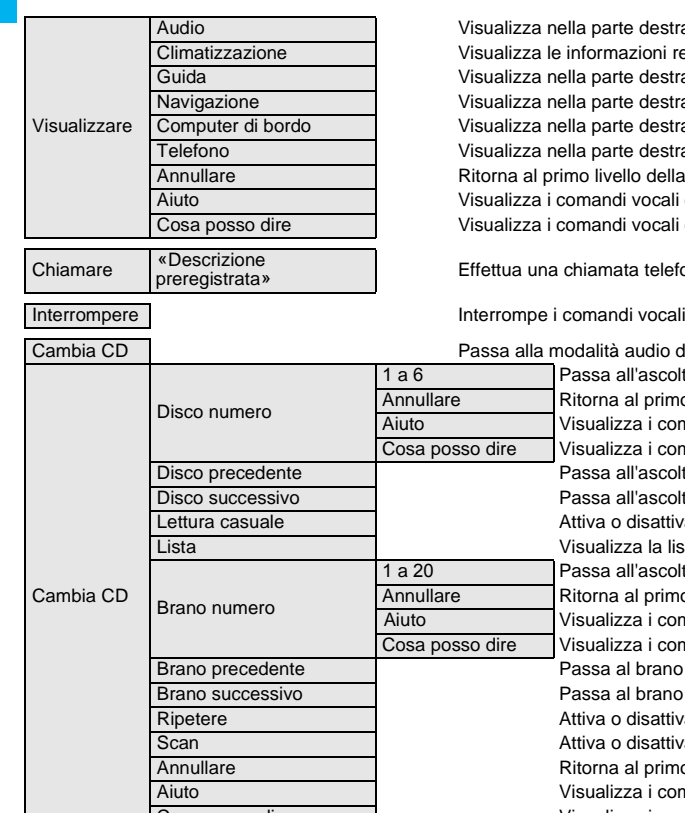

te destra dello schermo le informazioni della modalità audio in corso Visualizza le informazioni relative all'aria condizionata te destra dello schermo le informazioni relative a navigazione/guida te destra dello schermo le informazioni relative a navigazione/guida te destra dello schermo le informazioni del computer di bordo te destra dello schermo le informazioni del telefono Ritorna al primo livello della lista dei livelli dei comandi vocali li vocali disponibili a questo livello li vocali disponibili a questo livello

ata telefonica al primo numero della scheda abbinata alla descrizione vocale pronunciata

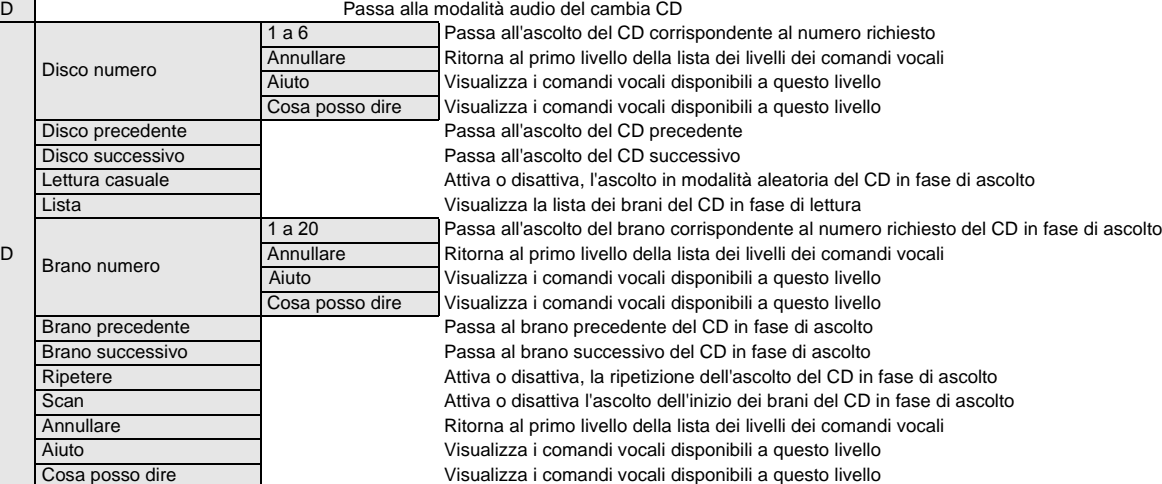

**14**

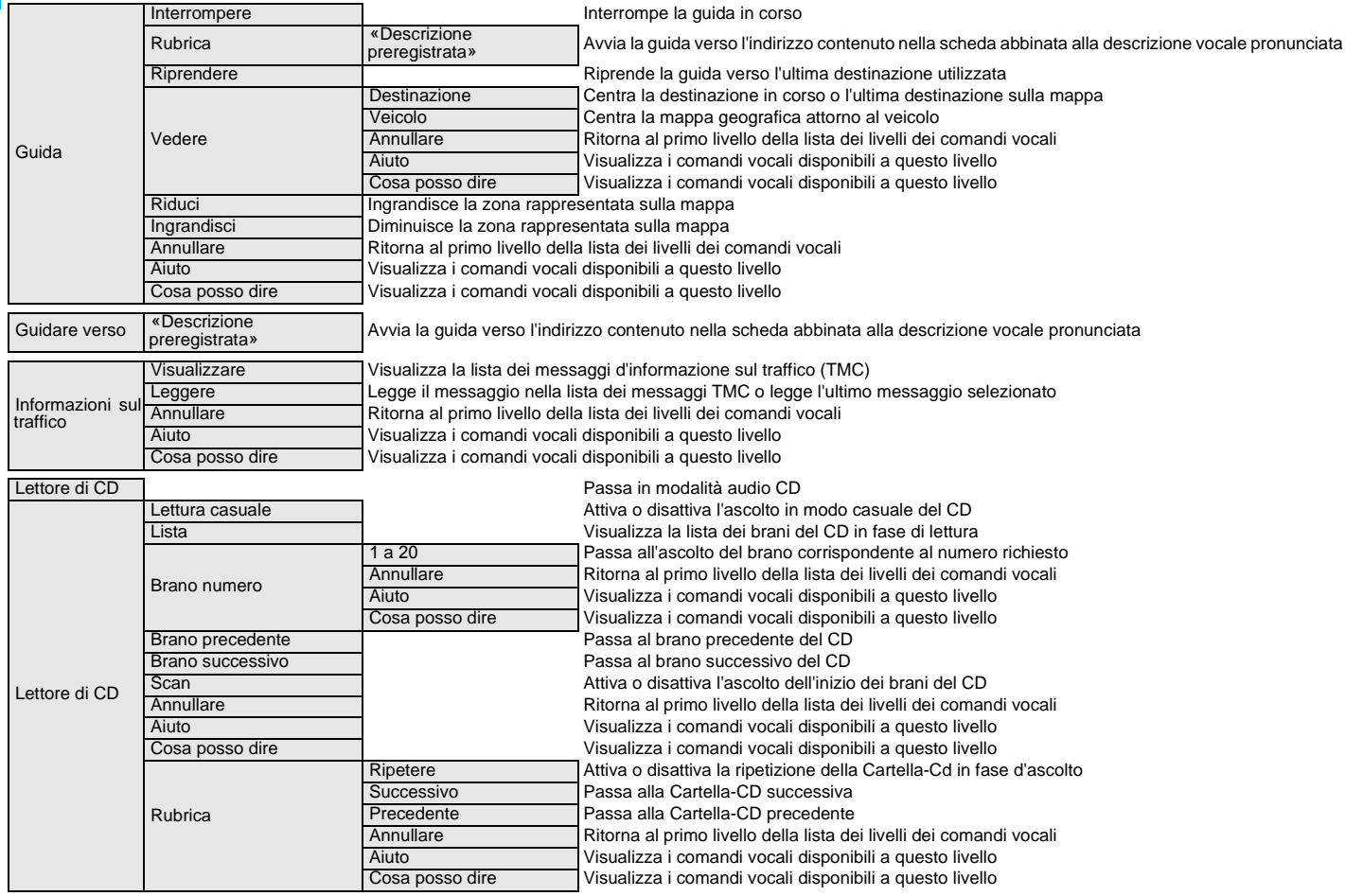

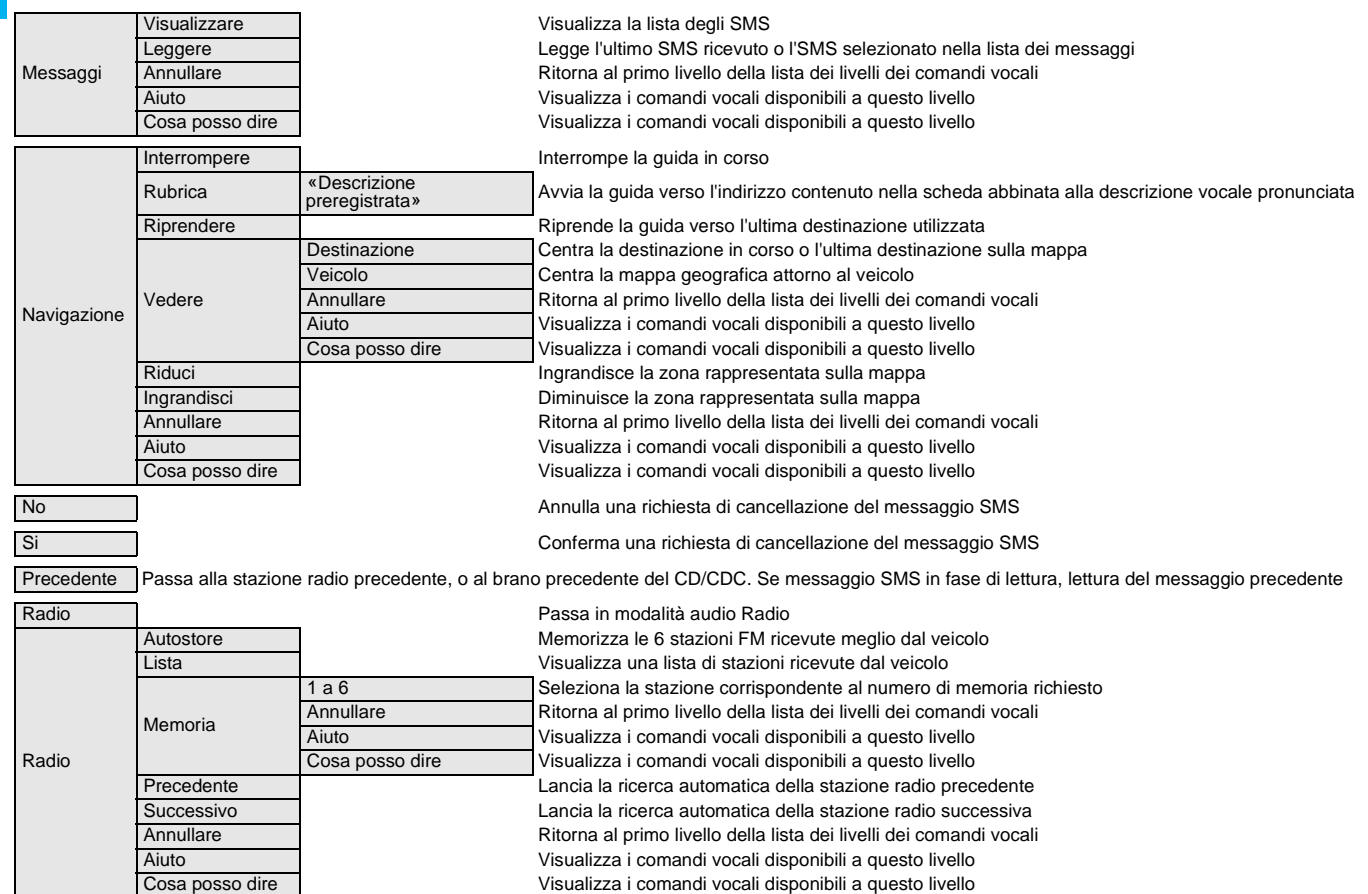

<span id="page-18-0"></span>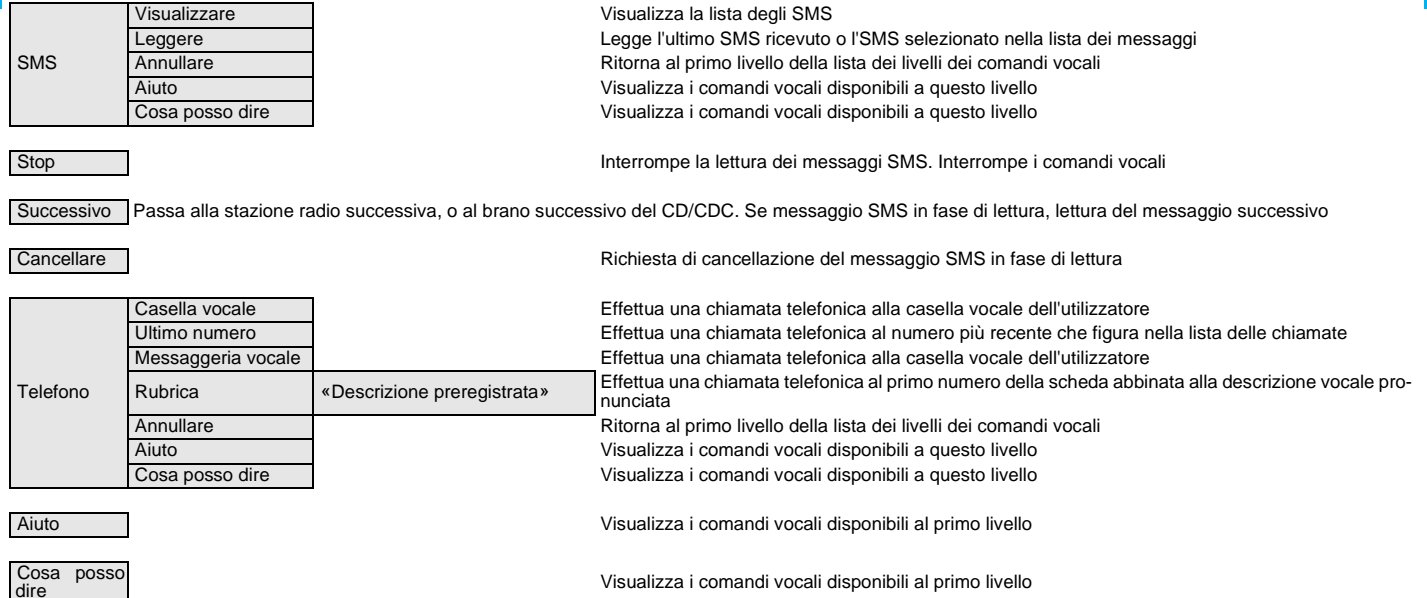

<span id="page-19-1"></span><span id="page-19-0"></span>**Al primo utilizzo della navigazione, o nel caso di scollegamento della batteria, è necessario reinizializzare il sistema di navigazione.** 

 **Per fare ciò, posizionare il veicolo all'aperto affinché possa entrare in contatto con un satellite, poi girare la chiave di contatto in posizione M (contatto, avviamento, vedere libretto di Uso e manuntezione) per quindici minuti.** 

#### **PRESENTAZIONE**

 Il sistema di navigazione imbarcato guida, mediante indicazioni vocali e visive, verso la destinazione scelta.

 Il cuore del sistema risiede nell'utilizzo di un data base cartografico contenuto in un CD-ROM e in un sistema GPS.

 Quest'ultimo permette di localizzare la propria posizione grazie a vari satelliti.

Il sistema di navigazione imbarcato è costituito dai seguenti elementi:

- Un lettore di CD-ROM.
- Un comando di richiamo dell'ultimo messaggio vocale - durante la navigazione, una pressione prolungata all'estremità del comando d'illuminazione permette di ripetere l'ultima informazione vocale.
- Dei dati cartografici sotto forma di CD-ROM da inserire obbligatoriamente con la superficie stampata verso l'alto nell'alloggiamento (**X**).
- Una sintesi vocale che enuncia i consigli sulle manovre durante la navigazione.
- Uno schermo.
- Un'antenna GPS.
- Dei comandi sul frontalino e sul volante.

**Alcune funzioni o servizi descritti possono variare in funzione della versione del CD-ROM o del Paese di commercializzazione.** 

**Nel caso non venga ricevuta bene o per niente la localizzazione GPS via satellite (es.:ponti, parcheggi sotterranei, ecc...), la localizzazione del veicolo o il calcolo del percorso di guida possono venire temporaneamente disturbati.** 

#### **LE INFORMAZIONI SUL TRAFFICO TMC**

In alcuni Paesi, esistono stazioni radio FM che trasmettono informazioni sul traffico. Queste informazioni, diffuse dal sistema RDS, possono essere ricevute e decodificate dal Navigatore. La descrizione di questa funzione è realizzata a partire dalla pagina [22](#page-23-0).

#### **VOLUME DELLE IMPOSTAZIONI V OCALI**

Pronunciando un'impostazione vocale, è possibile regolare il volume mediante i comandi ( **C**), (**4**) e (**6**).

È possibile disattivare le impostazioni di guida vocali nel menu "Configurazione" - "Schermo" - "Suono".

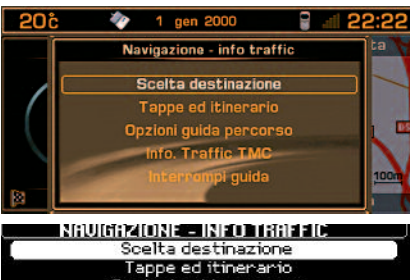

Opzioni guida percoso Info. Traffic TMC Interromni guida **NAV** 

#### **MENU PRINCIPALE NAVIGAZIONEINFORMAZIONI SUL TRAFFICO**

Premere (**P**) poi mediante la rotella ( **G**) selezionare l'icona Navigazione - Informazioni sul traffico per accedere alle scelte seguenti:

- **Scelta di una destinazione.**
- **Tappe e itinerari.**
- **Opzioni di guida.**
- **Le informazioni sul traffico TMC.**
- **Interrompere/Riprendere la guida.**

Dopo il lancio di una guida, una videata informa dell'utilizzo della navigazione. Se si vuole accettare il contenuto premere **G**. Rispettare la segnaletica stradale in vigore.

<span id="page-20-0"></span>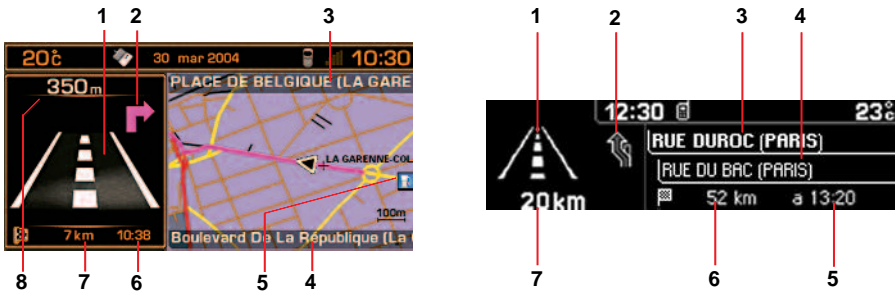

Durante la navigazione, con riserva della presenza del CD-ROM di navigazione, il visualizzatore indica le manovre da effettuare:

- Durante la navigazione: manovra da effettuare o, momentaneamente, percorso da seguire. **1**Non durante la guida: rappresentazione di una bussola.
- **2**Prossima manovra da effettuare.
- **3**Prossima via da percorrere e nome della località.
- **4**Via attualmente percorsa e nome della località.
- **5**simbolo riguardante le informazioni sul traffico o i servizi nelle vicinanze (schermo a colori).
- **6**Ora stimata d'arrivo a destinazione (in condizioni di traffico scorrevole).
- **7**Distanza fino alla destinazione finale.
- **8**Distanza fino alla prossima manovra.

#### **Osservazione:**

In funzione della situazione del veicolo e della ricezione delle informazioni GPS, queste informazioni possono sparire momentaneamente dallo schermo.

#### **Suggerimento:**

In visualizzazione Navigazione, una pressione prolungata del comando "Menu" permette di accedere all'attivazione di una dimostrazione della funzione Navigazione del NaviDrive.

Poi selezioanre una destinazione per mezzo del Menu Navigazione. Dopo la digitazione, lanciatenza sarà sia il luogo in cui il veicolo è localizzato, sia l'ultima localizzazione conosciuta. È possibile digitare attraverso il menu di dimostrazione un altro punto di partenza. Questa dimostrazione può permettere di visionare un tragitto che si desidera effettuare prossimamente.

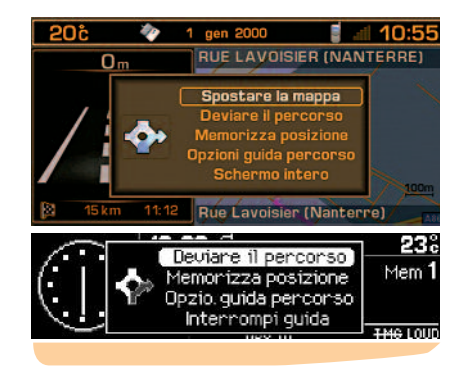

#### **MENU C ONTESTUALE NAVIGAZIONEINFORMAZIONI SUL TRAFFICO**

 La pressione di ( **G**) durante una navigazione, visualizzata nella parte destra, permette di:

- **Modificare la visualizzazione della mappa:** a pieno schermo o nella parte destra (schermo a colori solamente).
- **Deviare il percorso.** Durante la guida questa funzione permette di modificare il percorso iniziale. Digitare la distazione della deviazione desiderata poi scegliere la funzione "**OK**" e confermare.
- **Memorizzare la posizione del veicolo**. La stessa verrà salvata nella rubrica corrente e come descrizione avrà il nome della località e la via (se disponibili sul CD-ROM di Navigazione). Altrimenti la descrizione corrisponde alle coordinate GPS del luogo.
- **Modificare i criteri di guida del proprio itinerario**.
- **Interrompere/Riprendere la guida**.

<span id="page-21-0"></span>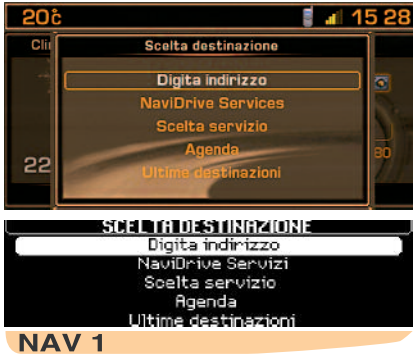

#### **SCEGLIERE UNA DESTINAZIONE**

Questo menu permette di:

- **Digitare un indirizzo.**
- Accedere ai **Servizi NaviDrive** se è stato sottoscritto un contratto specifico (assistenza e digitazione di una destinazione).
- **Scegliere un centro d'interesse disponibile** in una località (ristorante, aeroporto, hotel, cinema, teatro, ecc...).
- **Scegliere una destinazione archiviata in una rubrica.**
- **Scegliere una delle ultime venti destinazioni.**

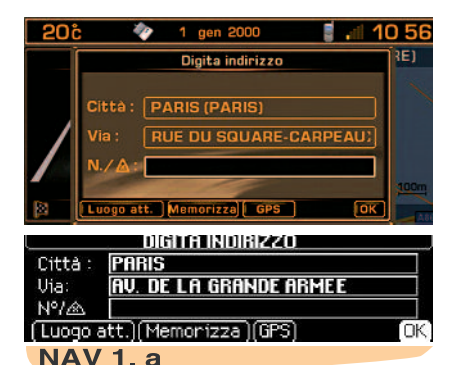

#### **DIGITARE UN INDIRIZZO**

L'ultimo indirizzo di guida è visualizzato.

- **1 Digitare il nome di una località**
	- Per digitare il nome di una località, posizionarsi su "**Località**" e confermare. Inseguito, selezionare poi confermare ogni lettera o digitarla con la tastiera alfanumerica.

In caso d'errore, "**Correggere**" permette di cancellare l'ultima lettera digitata.

#### **Osservazione:**

Dopo la conferma di una lettera, appaiono solamente le lettere che possono comporre un nome esistente nella base di dati.

-"**Lista**" indica, man mano che si digita il nome della località, il numero di quelle che iniziano con o che hanno le stesselettere.

Selezionare "**Lista**" per sceglierne una.

- Quando la lista contiene meno di 6 nomi, questi ultimi vengono visualizzati automaticamente.

Selezionare una località poi confermare. Quando il nome completo della località viene visualizzato, selezionare poi confermare con "**OK**".

#### **2Digitazione del nome della via**

Digitare il nome della via procedendo allo stesso modo del nome della località.

**N.B.:** Non digitare il tipo di via (strada, viale, ecc.).

#### **3 Conferma**

Quando il nome completo della via viene visualizzato, selezionare poi confermare con "**OK**".

#### **Suggerimenti:**

- Se viene digitato solamente il nome della località poi si conferma direttamente con "**OK**", si andrà direttamente nel centro città.
- La funzione "**Archiviare**" permette di memorizzare l'indirizzo visualizzato in unascheda della rubrica corrente.
- La scelta "**Luogo attuale**" permette di visualizzare l'indirizzo corrente.
- La scelta "**GPS**" permette di selezionare le coordinate GPS.

<span id="page-22-0"></span>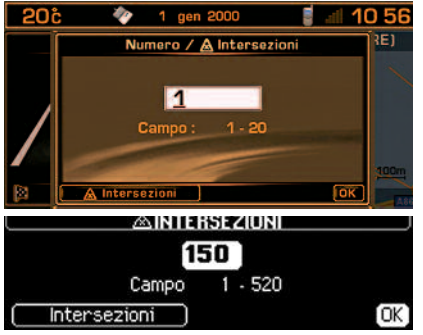

#### **4 Digitare il numero di una via o il nome di una via in intersezione**

È possibile digitare il numero della via ricercata mediante la rotella ( **G**) o della tastiera alfanumerica.

Selezionare poi confermare "**OK**".

**Osservazione:** Vengono visualizzati il primo e l'ultimo numero della via.

È possibile anche selezionare una via nella lista delle "**Intersezioni**", senza dover digitare il numero della via.

**Osservazione:** Quando la via selezionatanon ha numero, la lista delle vie in intersezione viene visualizzata automaticamente.

Sullo schermo appare la destinazione completa.

Selezionare e confermare con "**OK**", per lanciare la guida.

Seguire le indicazioni della manovra.

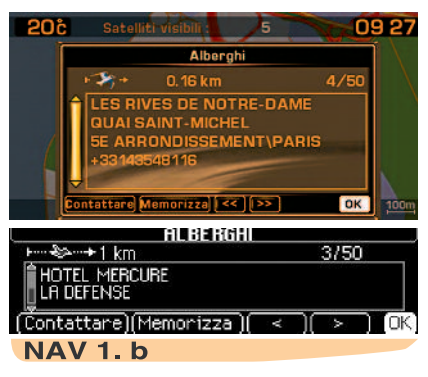

#### **SCELTA DI UN SERVIZIO**

Se si desidera essere guidati verso un centro d'interesse, selezionare la categoria dello stesso e confermare.

La lista dei servizi della categoria selezionata viene visualizzata. Selezionare e confermareil centro d'interesse desiderato, per accedere al menu "**Scelta del luogo**".

Appare l'ultimo indirizzo digitato.

Esistono 3 possibilità per definire il luogo attorno al quale si desidera trovare un centro d'interesse:

- Riprendere l'ultimo indirizzo digitato confermando con la funzione "**OK**".
- Digitare il nome di una nuova località poi digitare la via (opzione).
- Visualizzare automaticamente il nome del luogo in cui ci si trova grazie alla funzione "**Luogo attuale**".

#### **Osservazione:**

Se il servizio selezionato non è disponibile nel luogo programmato, apparirà un messaggio informativo.

Dopo la conferma del luogo, viene visualizzato il centro d'interesse più vicino. La distanza indicata è la distanza in linea d'aria dello stesso.

Un'indicazione nella fascia di (X/n) indica se esistono più edifici (n = massimo) che propongono lo stesso centro d'interesse in un perimetro, in linea d'aria, di 50 km dal luogo scelto.

 Utilizzare le funzioni "**<<**", "**>>**" o "**<**", "**>**" per consultare la lista proposta.

Quando il servizio a scelta viene visualizzatom, è possibile:

- "**OK**" per attivare una guida verso quel centro d'interesse.
- "**Salvare**" per arricchire la rubrica.
- "**Contattare**" per chiamare quel centro d'interesse.

#### **SCELTA NELLA RUBRIC A**

 Ciò permette di lanciare una guida verso un luogo salvato in una scheda con il CD-ROM di Navigazione presente.

#### **SCELTA FRA LE ULTIME DESTINAZIONI**

 Ciò permette di avviare una guida verso una delle ultime venti destinazioni che vengono automaticamente memorizzate dal sistema.

<span id="page-23-0"></span>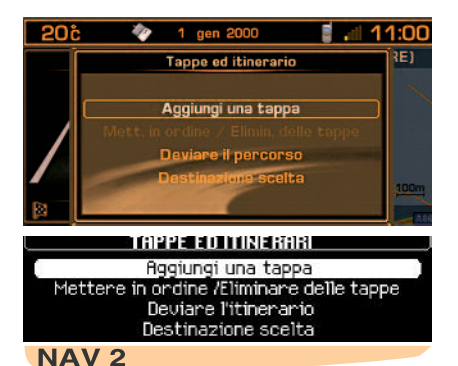

#### **TAPPE E ITINERARI**

Questo menu permette:

- **Di aggiungere una tappa sul proprio itinerario** dopo il lancio di una guida.
- **Di ordinare alfabeticamente o di cancellare delle tappe.**
- **Di deviare l'itinerario**. Occorre indicare il numero di chilometri che si desidera evitareper permettere il calcolo di un nuovo itinerario.
- **Di selezionare la destinazione scelta inizialmente** per modificarla.

**Osservazione:** se una tappa è stata programmata, il sistema di navigazione cercherà sempre di passare dalla stessa fintanto che non è superata o cancellata.

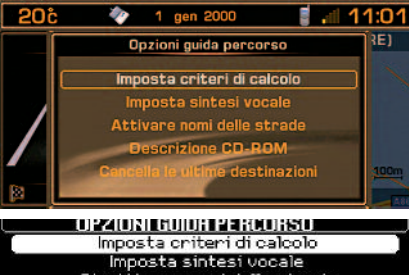

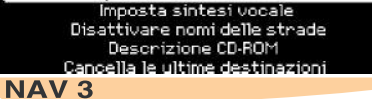

#### **OPZIONI DI GUIDA**

Questo menu permette:

- **Di definire i criteri di calcolo del proprio itinerario** perché sia più rapido, più breve, che tenga conto delle informazioni sul traffico, ecc. Vengono visualizzati gli ultimi criteri selezionati.
- **Di regolare il volume della sintesi vocale delle impostazioni di guida.**
- **Di attivare/disattivare la pronuncia del nome della via** nelle impostazioni vocali.
- **Di visualizzare le informazioni del CD-ROM di Navigazione.**
- **Di cancellare le ultime destinazioni.**

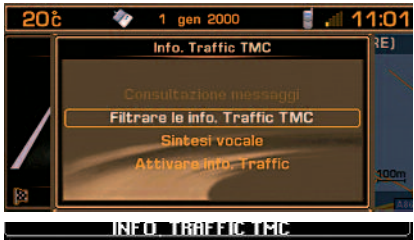

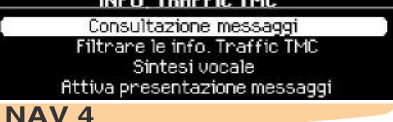

#### **INFORMAZIONI SUL TRAFFICO TMC**

Questo menu permette:

- **Di consultare i messaggi Informazioni sul traffico.**
- **Di filtrare queste informazioni sul traffico.**
- **Di regolare il volume della sintesi vocale di lettura dell'informazione.**
- **Di attivare/disattivare la presentazione dei messaggi.** I simboli restano visualizzati sulla scheda.

### INFORMAZIONI SUL TRAFFICO RDS-TMC

Alla differenza dei flash delle informazionistradali diffuse da una stazione FM durante ilsuo programma normale (vedere funzione TA dell'RDS), i messaggi TMC (Trafic Message Channel) sono codificati e non sonori. La funzione del TMC è di filtrare le informazioniche interessano e di diffonderle nella lingua selezionata nel NaviDrive anche in un Paese straniero o nella lingua non è quella delle radio locali.

La disponibilità di quest'informazione è in funzione del Paese e della regione in cui si circola.

Queste informazioni vengono visualizzate in una finestra in sovrapposizione e mediante simboli sulla mappa geografica (visualizzatore a colori). Possono essere lette grazie alla sintesi vocale.

**Osservazione:** il volume della sintesi vocale può essere regolato nel menu "Informazioni sul Traffico TMC" e mediante azione sul comando ( **C**) quando l'informazione sul traffico TMC è enunciato.

I messaggi contengono: data e ora di emissione, natura dell'evento riguardante il traffico, la localizzazione, il nome e la direzione di circolazione del tratto stradale interessatodall'evento.

Sono classificati secondo la distanza dell'avvenimento che segnala rispetto al veicolo. Questa lista è aggiornata ogni 15 minuti circa.

- Per ricevere e visualizzare quest'informazione, è necessario inserire il CD-ROM di navigazione, di attivare le informazioni sul traffico (TMC), di selezionare una natura di avvenimenti e un tipo di filtraggio geografico.
- La selezione di una stazione radio FM che diffonde delle informazioni sul traffico RDS-TMC è automatica. Se si desira selezionare un'altra stazione, occorre utilizzare il menu "**Filtrare le informazioni TMC**" poi "**Scelta della stazione TMC**".

#### **Osservazioni:**

- Lo schermo multifunzione visualizza il simbolo "**TMC**" quando la ricezione di una stazione che diffonde le informazioni TMC èstata realizzata.
- Quando la stazione FM selezionata non può diffondere le informazioni TMC, il simbolo "**TMC**" sarà barrato su uno schermo monocromatico e con sfondo grigio su uno schermo a colori.
- A seconda della stazione selezionata, le informazioni sul traffico possono essere più o meno complete e precise, oppure coprire zone di ampiezza variabile. Ogni stazione radio è responsabile della qualità dell'informazione che diffonde.

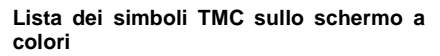

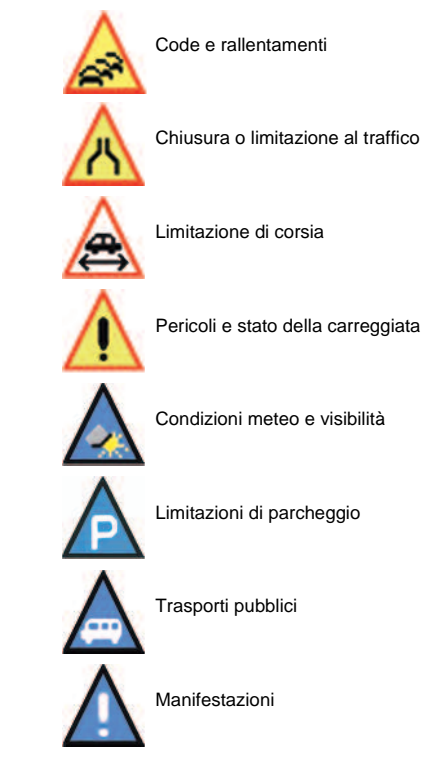

Questi simboli possono essere accompagnati da una freccia che indica in quale senso di circolazione sono situati.

### INFORMAZIONI SUL TRAFFICO RDS-TMC

#### <span id="page-25-0"></span>**CONSULTARE I MESSAGGI**

Questo menu permette di accedere alla "**lista dei messaggi**".

#### **Da notare:**

- Alcuni di questi messaggi possono proporre di deviare il percorso in funzione delle informazioni TMC ricevute (è necessario aver barrato l'opzione di guida "info trafic"). Se si accetta uno di questi messaggi, il Nala l'itinerario. È possibile allora accettare o non la proposta.
- Un messaggio viene inviato quando sopraggiunge l'avvenimento. Verrà nuovamente segnalato quando si circola in prossimità dell'avvenimento.

#### **Suggerimento:**

È possibile consultare un messaggio selezionando un simbolo presente sulla mappa. Per fare ciò, nel menu "Scheda" selezionare "Spostare la mappa" poi il simbolo.

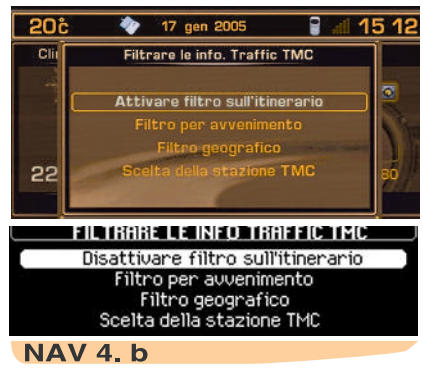

#### **FILTRARE LE INFORMAZIONI TMC**

Questo menu permette di accedere a:

- **Attivare/disattivare il filtro sull'itinerario**. Durante la navigazione, permette di selezionare unicamente gli avvenimenti situati sull'itinerario di guida e nel senso di circolazione dello svolgimento.
- **Filtro sugli eventi**. Questa funzione permette di selezionare unicamente i tipi di eventi desiderati (tutti selezionati per difetto).
- **Filtro geografico**. Questo menu permette di selezionare gli eventi accaduti nella zona in cui si trova il veicolo o nelle vicinanze diun determinato luogo.

**Osservazione:** I vari filtri possono essere accumulati.

• **Scelta della stazione TMC**. Questa funzione permette di selezionare un'altra stazione in grado di diffondere informazioni RDS-TMC.

#### **FILTRO SUGLI EVENTI**

Questa scelta permette di selezionare la natura degli avvenimenti su cui si desidera essere informati:

- Quelli qualificati come stradali tipo il traffico, la chiusura al traffico di vie, o la limitazione alle dimensioni del veicolo e/o,
- Quelli riguardanti la località in cui ci si trova come il parcheggio, i trasporti in comune e le manifestazioni.

L'accessibilità a queste informazioni dipende dalla sua disponibilità.

**Osservazione:** se non viene selezionato alcun avvenimento, non si avranno informazioni sul traffico TMC.

#### **FILTRO GEOGRAFICO**

Questa scelta permette di selezionare la zona degli avvenimenti (raggio da 3 a 200 km) della quale si desidera essere informati:

- Quelli che si svolgono attorno al veicolo e/o,
- Quelli di un luogo da selezionare.

I due filtri possono essere accumulati. Il valore del raggio risulterà quindi lo stesso.

### AUDIO

#### <span id="page-26-1"></span><span id="page-26-0"></span>**SELEZIONE DELLAMODALITÀ**

Premere il comando ( **B**) o (**5**) per selezionare la modalità audio : RADIO, CD, CAMBIA CD, MP3 o entrata ausiliaria audio/video.

 **Osservazione:** è necessario attivare l'entrata ausiliaria nel menu "Configurazione" poi "Suono".

#### **REGOLAZIONE DEL V OLUME**

Girare la rotella ( **C**) per aumentare o diminuire il volume sonoro.

È possibile anche aumentare o diminuire il volume mediante i comandi (4) e (6) sul volante.

#### **N.B.:**

- Il volume acustico allo spegnimento del NaviDrive sarà lo stesso alla prossima accensione.
- Il volume sonoro è corretto automaticamente in funzione della velocità se la funzione "**regolazione volume in funzione della velocità**" è attivata.
- · La regolazione d ca per ogni modalità. È possibile regolarlo in modi diversi.

#### **INTERRUZIONE TEMPORANEA DEL SUONO**

Premere contemporaneamente i comandi (**4**) e (**6**) sul volante per attivare questa funzione. Il suono viene interrotto, qualunque sia la modalità utilizzata in quel momento. Le modalità audio permanenti (radio, CD, Cambia CD, MP3, entrata ausiliaria) restano accoppiate ma non le altre (impostazione di guida per esempio).

Per ristabilire il suono, premere uno dei comandi del frontalino.

#### **REGOLAZIONE DEL S UONO**

Ogni pressione del comando (**U**) visualizza il parametro da regolare: la scelta dell'acustica predefinita, i toni bassi, i toni alti, il loudness, il fader (ripartizione acustica anteriore/posteriore), il balance (ripartizione acustica sinistra/destra) ed il volume in funzione della velocità.

La rotella (**G**) permette di modificare il valore del parametro visualizzato.

#### **N.B.:**

- Il valore selezionato viene memorizzato automaticamente, senza bisogno di conferma.
- La selezione di un'acustica regola automaticamente i toni bassi e i toni alti.
- La regolazione dei toni bassi e alti è disponibile solo se si seleziona il tipo di acustica "**Nessuna**".
- La regolazione del loudness e quella dei toni bassi e alti, quando sono disponibili.

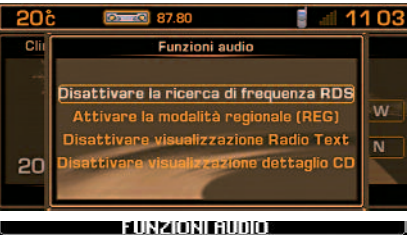

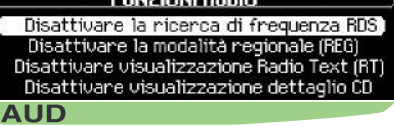

#### **MENU PRINCIPALE AUDIO**

Premere (**P**) poi con la rotella ( **G**) selezionare l'icona Audio per accedere alle seguenti scelte:

- **Attivare/disattivare la funzione RDS inFM.**
- **Attivare/disattivare la modalità regionale di ricerca in FM.**
- **Attivare/disattivare la visualizzazione del Radio Text**" diffusa dalla stazione radio se disponibile ("RT" appare nella parte bassa dello schermo).
- **Attivare/disattivare la visualizzazionedel dettaglio CD MP3.**

Passare da una modalità all'altra premendo il comando ( **B**) o il comando (**5**) sul volante.

#### <span id="page-27-0"></span>**MENUCONTESTUALE DELLAMODALITÀRADIO**

Premendo una volta ( **G**) quando si ascolta la radio si può:

- **Inserire la frequenza desiderata.**
- **Visualizzare la lista delle stazioni.**
- **Aggiornare la lista delle stazioni.**
- **Visualizzare l'informazione Radio Text**, diffusa dalla stazione radio, se disponibile ("RT" appare nella parte bassa dello schermo).

### MODALITÀ RADIO

#### **OSSERVAZIONI SULLARICEZIONERADIO**

Il Navigatore sarà sottoposto a fenomeni che non si incontrano nell'impianto di casa. Infatti, la ricezione in AM e in FM è soggetta a vari parassitaggi che non pregiudicano la qualità dell'impianto e che sono dovuti alla natura dei segnali e alla loro propagazione.

In AM, si potranno notare dei parassitaggi passando sotto le linee dell'alta tensione, sotto a ponti o in galleria.

In FM, l'allontanamento dall'emittente, il riflesso del segnale su ostacoli (montagne, colline, edifici, ecc...), le zone d'ombra (mancanza di copertura da parte delle emittenti), possono comportare disturbi di ricezione.

#### **SELEZIONE DI UNABANDADIFREQUENZA E DI U NASERIE DI MEMORIE**

Premendo consecutivamente il comando (**R**), il Navigatore passa successivamente sulle serie di memorie FM1, FM2 e FMast, corrispondenti alle frequenza FM e sulla serie di memorie MW/LW, corrispondenti alle frequenze AM.

#### **RICERCAMANUALE**

Premere brevemente uno dei comandi (**H**) o (**I**) per aumentare o diminuire rispettivamente la frequenza visualizzata.

Tenendo premuto uno dei comandi (**H**) o (**I**), si ottiene uno scorrimento continuato dellafrequenza. Lo scorrimento si interrompe non appena viene trovata una stazione. Il Navigatore rimane sintonizzato sulla frequenza visualizzata.

#### **MEMORIZZAZIONE MANUALE**

Selezionare la banda di frequenza e la serie di memorie desiderate con il comando (**R**).

Scegliere una stazione mediante ricerca automatica o manuale.

Tenere premuto per almeno due secondi uno dei comandi di preselezione da "**1**" a "**6**" (**W**).

Sullo schermo appare una finestra, la stazione viene memorizzata quando si visualizza sul numero di memoria che le è stato attribuito.

<span id="page-28-0"></span>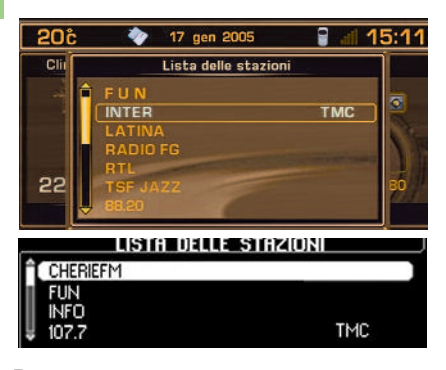

#### **RICERCA DI UNA STAZIONE IN UNA LISTA SELEZIONATA**

Per cercare una stazione in un elenco, il sistema aggiorna, periodicamente, una lista delle stazioni ricevute nel raggio del veicolo. Le stazioni disponibili vengono presentate prima in ordine alfabetico poi, secondo la frequenza, in ordine crescente per le stazioni di cui non si conosce il nome.

Per accedere a questa lista, premere (**G**) e visualizzarla.

Questa lista viene aggiornata automaticamente ogni 10 minuti.

È possibile riaggiornare la lista, in qualsiasi momento, premendo il comando (**G**) e selezionando l'aggiornamento.

## MODALITÀ RADIO

#### **RICERCAAUTOMATICA**

Premere brevemente uno dei comandi (**M**) o (**N**), per ascoltare rispettivamente la stazione successiva o precedente, nella banda di frequenza scelta.

Tenendo premuto uno dei comandi (**M**) o (**N**), si ottiene uno scorrimento continuato della frequenza. Lo scorrimento si interrompe sulla prima stazione incontrata non appena si rilascia il comando.

È possibile effettuare questa operazione anche con il comando (**2**) e (**3**) sul volante.

Se il Navigatore non riesce a captatre una stazione di cui si conosce la frequenza (livello di ricezione molto basso) è possibile effettuare una ricerca manuale di questa stazione.

#### **SENSIBILITÀ DI RICERC A**

È possibile effettuare le ricerche automatiche in base a due livelli di sensibilità:

- Per captare le emittenti più potenti, scegliere la modalità di ricerca locale "**LO**" (opzione per difetto).
- Per captare le emittenti con ricezione più bassa o più lontane, scegliere la modalità di ricerca sensibile "**DX**".

 La ricerca di una stazione si effettua innanzitutto in modalità sensibile "**LO**" (locale), poi in modalità "**DX**" (distante).

Per effettuare direttamente una ricerca in modalità sensibile "**DX**" (distante), premere due volte consecutive uno dei comandi ( **M**) o ( **N**).

#### **MEMORIZZAZIONE AUTOMATICADIEMITTENTI(FU NZIONE AUTOSTORE)**

In FM, tenendo premuto per almeno due secondi il comando (**R**), il Navigatore memorizzerà automaticamente le **6** emittenti con migliore ricezione sulla serie di memorie FMast.

Il Navigatore memorizza le 6 emittenti con migliore ricezione cancellando le 6 precedentemente memorizzate.

Dopo la memorizzazione, il Navigatore passa direttamente sulla memoria 1 della serie dimemorie FMast.

#### **N.B.:**

- Se è stata inoltrata una richiesta di informazioni sul traffico (vedere SISTEMA RDS), le emittenti che offrono questa possibilità vengono memorizzate con priorità.
- Quando non viene trovata alcuna emittente, quelle precedentemente memorizzate vengono conservate.

Quando vengono trovate meno di 6 emittenti, le memorie non riempite restano invariate.

### MODALITÀ RADIO - SISTEMA RDS

#### <span id="page-29-0"></span>**RICHIAMO DELLE STAZIONI MEMORIZZATE**

Una breve pressione di uno dei comandi di preselezione da "**1**" a "**6**" (**W**) attiva il richiamo della corrispondente stazione memorizzata.

Quando si tratta di una stazione RDS, la frequenza appare alcuni secondi prima del nome della stessa.

Per le stazioni RDS, il richiamo di una stazione potrebbe attivare la ricerca della frequenza corrispondente nella regione in cui ci si trova.

È possibile effettuare questa operazione anche mediante la rotella (**1**) sul volante.

#### **UTILIZZO DELLA FUNZIONE RDS (RADIO DATA SYSTEM) SULLA BANDA FM**

La maggior parte delle stazioni radio FM utilizzano il sistema RDS.

Questo sistema permette a queste stazioni di trasmettere dei dati non sonori oltre alla diffusione del loro programma.

I dati diffusi permettono l'accesso a varie funzioni descritte in questo capitolo tra cui le principali sono la visualizzazione del nome della stazione, l'ascolto temporaneo di informazioni sul traffico o la ricerca automaticadella stazione.

Consente di rimanere all'ascolto della stazione scelta qualunque sia la frequenza che essa utilizza a seconda della regione che si sta attraversando e in cui è diffusa.

#### **RICERCA DI STAZIONI RDS**

Il Navigatore conserva la migliore ricezione possibile.

Verifica costantemente una lista di altre frequenze per la stazione radio captata e seleziona automaticamente la frequenza (se la stazione trasmette su più emittenti o frequenze).

L'attivazione o la disattivazione della funzione sono accessibili dal menu principale "**AU-DIO**" o premendo brevemente (**T**).

Il visualizzatore indicherà:

- "**RDS**" quando la funzione è attivata e disponibile per la stazione scelta.
- "**RDS**" barrato sullo schermo monocromatico o "**RDS**" su sfondo grigio sullo schermo a colori, quando la funzione è attivata ma non disponibile sulla stazione.

Se nella regione in cui ci si trova, la stazione ascoltata non dispone di più frequenze, si può impedire al radiotelefono di verificare l'esistenza di queste frequenze, disattivando la ricerca automatica della frequenza.

#### **MODALITÀ REGIONALE DI RICERCA**

Alcune stazioni, se organizzate in rete, emettono nelle varie regioni che raggiungono, dei programmi differenti in alcuni momenti e comuni in altri.

È possibile scegliere di effettuare una ricerca:

- Sia su una stazione regionale solamente.
- Sia sull'intera rete, con l'eventualità di ascoltare un programma diverso.

L'attivazione o la disattivazione della funzione sono accessibili dal menu principale "**AU-DIO**" o premendo a lungo (**T**).

#### **N.B.:**

- Quando la funzione è attiva, il NaviDrive non passa da una stazione regionale ad un'altra.
- Quando la funzione è disattivata, il Navi-Drive sceglie la frequenza migliore tra varie stazioni.

#### <span id="page-30-0"></span>**INFORMAZIONI SUL T RAFFIC** $\mathbf{I}$ NFORMAZIONI SUL TRAFFICO  $\mathbf{T} \mathbf{A}$ <br>(TRAFFIC ANNOUNCEMENT)

Alcune stazioni permettono la diffusione di questi messaggi grazie alla funzione "**TA**".

È possibile attivare questa funzione premendo il comando "**TA/PTY**" ( **S**).

Consente, pur non essendo in modalità radio oppure su una stazione radio che non diffonde questi messaggi, di passare automaticamente e temporaneamente su una stazione FM che diffonde questi messaggi.

Lo schermo indicherà "**TA**" quando la funzione è attivata e se la stazione è compatibile con questi messaggi ; "**TA**" sarà invece barrato sullo schermo monocromatico e con sfondo grigio su schermo a colori, quando la stazione non è compatibile.

Durante la diffusione dei messaggi, la modalità d'origine viene messa in attesa. Alla fine dei messaggi, il NaviDrive ritornerà automaticamente sul programma musicale ascoltato in origine.

#### **N.B.:**

- È necessario spostarsi sulla banda FM.
- Durante le fasi di ricerca della stazione o di memorizzazione automatica, se la funzione "**TA**" è attiva, le emittenti compatibili con la diffusione di questi messaggi saranno captate o memorizzate con priorità.
- La stazione ascoltata deve indicare, attraverso il sistema RDS, che diffonde informazioni sul traffico.
- Le stazioni organizzate in rete (EON) hanno emittenti regionali che diffondono i loro programmi: si può ascoltare una di queste stazioni e spostarsi sulla stazione della rete che diffonde i messaggi d'informazione sul traffico.

Durante la diffusione di un messaggio è possibile interromperne l'ascolto premendo il comando "**TA/PTY**" ( **S**), la funzione "**TA**" resta attiva.

#### **REGOLAZIONE DEL V OLUME DELLE INFORMAZIONI SUL T RAFFICO**

Il volume per la diffusione di queste informazioni può essere regolato indipendentemente dal volume generale.

Ruotare il comando (**C**) durante la diffusione di un messaggio d'informazioni sul traffico.

La regolazione viene memorizzata.

#### **RADIO TEXT MEDIANTE IL MENU CONTESTUALE**

Quando si è in modalità radio, premendo una volta la rotella ( **G**) si richiama il menu contestuale Radio per selezionare "**Lettura Radio Text**" (informazioni diffuse dalla stazione riguardante il programma in fase di ascolto) (esempio : nome del cantante, titolo del brano...).

#### <span id="page-31-0"></span>**SELEZIONE DEL TIPO DI PROGRAMMA**

Alcune stazioni offrono la possibilità di dare priorità all'ascolto di un tipo di programma selezionato in una lista disponibile come indicato qui sotto:

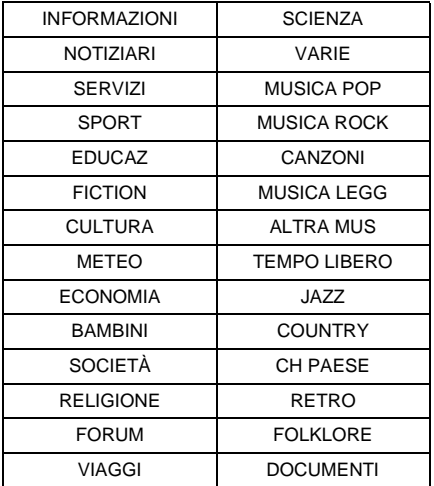

Premere per almeno due secondi il comando "**TA/PTY**" (**S**).

Ruotare il comando (**G**) per selezionare il tipo di programma desiderato.

### SISTEMA RDS

#### **RICERCA DI UNA STAZIONE CHE EMETTE IL TIPO DI PROGRAMMA**

Quando si è scelto il tipo di programma, confermare per effettuare una ricerca.

Il NaviDrive si sintonizza sulla prima emittente che diffonde questo tipo di programma.

Se non lo trova, ritornerà all'emittente di partenza e abbandonerà la modalità PTY.

#### **MEMORIZZAZIONE DI UNA STAZIONE CHE EMETTE IL TIPO DI PROGRAMMA**

Scegliere una stazione mediante ricerca.

Durante la sua diffusione, tenere premuto per almeno due secondi uno dei tasti di preselezione "**1**" a "**6**" (**W**).

Il richiamo del tipo di programma memorizzato si effettua premendo il comando corrispondente.

#### **USCIRE DALLA MODALITÀ PTY**

Per uscire da questa funzione, premere il comando "**TA/PTY**" (**S**) per almeno due secondi, il Navigatore ritorna in modalità normale.

#### <span id="page-32-0"></span>**MISURE DI SICUREZZA**

Per ragioni di sicurezza, non utilizzare il lettore CD se la temperatura nell'abitacolo è superiore a +60°C o inferiore a -10°C.

In caso di temperatura eccessiva, un meccanismo di sicurezza automatico impedisce il funzionamento del carica CD fino a quando la temperatura raggiunge un livello accettabile.

#### **UTILIZZO DEI COMPACT DISC**

Non far cadere i CD. Conservare i CD al riparo dalla polvere ed evitare di lasciare impronte con le dita. La presenza di graffi sui CD può pregiudicare l'ascolto. Non incollare etichette sui CD. Non scrivere sui CD. Non utilizzare CD danneggiati o deformati. Non esporre i CD al calore o ai raggi solari.

**N.B.:** alcuni CD possono non essere letti dal sistema (qualità, velocità di registrazione...).

La superficie del CD può essere pulita con un panno morbido e pulito. Sfregando sempre dal centro del disco verso la parte esterna.

### MODALITÀ CD

#### **SELEZIONE DELLA MODALITÀ CD**

Dopo l'inserimento di un CD, con il lato stampato rivolto verso l'alto, il lettore CD si avvia automaticamente.

Se un CD è già inserito, premere il comando (**B**) fino alla modalità desiderata.

È possibile effettuare questa operazione con il comando (**5**) sul volante.

#### **Osservazione:**

- Prima di inserire un CD, verificare premendo (**A**) che non sia già presente un CD all'interno del lettore.
- In presenza del CD di navigazione, non è possibile ascoltare un CD audio **in modalità CD**.

#### **ESPULSIONE DI UN CD**

Premere il comando (**A**) per estrarre il CD, il NaviDrive passa automaticamente in modalità radio.

 Se il CD non viene estratto entro i 10 - 15 secondi successivi alla sua espulsione, viene reinserito automaticamente nel suo alloggiamento ma senza essere letto.

#### **ASCOLTO ACCELERATO**

Per l'ascolto accelerato di un disco, tenere premuto uno dei comandi (**M**) o (**N**) per effettuare rispettivamente un ascolto accelerato in avanzamento o in arretramento veloce. Al rilascio del comando la lettura del disco ri-

prende normalmente.

#### <span id="page-33-0"></span>**MENUCONTESTUALE DELLAMODALITÀCD**

Quando si è in modalità CD, una pressione del comando (**G**) permette di richiamare il menu contestuale, al fine di permettere di attivare o di disattivare le seguenti funzioni:

- **Lettura dell'inizio dei brani.**
- **Lettura casuale.**
- **Programmazione di un ordine di lettura dei brani.**
- **Lista dei brani.**

#### **SELEZIONE DEL BRANO**

 La pressione del comando (**M**) permette di ascoltare il brano successivo.

 La pressione del comando (**N**) permette di ritornare all'inizio del brano in corso, una seconda pressione permette di tornare all'inizio del brano precedente.

Pressioni ripetute permettono di scorrere più brani.

 È possibile visualizzare la lista dei brani premendo il comando (**G**) poi selezionare il brano premendo (**H**) o (**I**).

È possibile effettuare questa operazione anche mediante i comandi (**2**) e (**3**) sul volante.

### MODALITÀ CD

#### **LETTORE DI CD MP3**

Dopo l'inserimento di un CD MP3, inizia la lettura del primo brano della prima Cartella-CD. È possibile selezionare il brano da ascoltare mediante i comandi ( **M**) o ( **N**) o la Cartella-CD mediante ( **H**) o (**I**).

Se un CD MP3 è già stato inserito, premere il comando ( **B**) fino alla modalità desiderata.

**Osservazione:** in presenza del CD di navigazione, non è possibile ascoltare un CD MP3 **in modalità CD**.

#### **SELEZIONE DELLACARTELLA-CD**

È possibile visualizzare la lista delle cartelle-CD premendo (**G**) poi selezionare la cartella-CD premendo (**H**) o (**I**).

#### **MENUCONTESTUALE MP3**

Quando si è in modalità MP3, premendo la rotella ( **G**) permette di attivare o disattivare le seguenti funzioni:

- **Lettura dell'inizio di ogni brano del CD.**
- **Lettura casuale.**
- **Ripetizione dei brani.**
- **Lista delle cartelle-CD.**

Questo sistema può permettere l'ascolto della musica che è in generale protetto dai diritti d'autore secondo le norme nazionali e internazionali in vigore. Consultarle e rispettarle. Questo sistema è compatibile MP3 secondo la norma ISO 9660 e i formati MP3, MPEG 1, MPEG2 e MPEG2.5 layer 3. Le velocità di trasmissione da 32 a 320 kbit/s e le scansioni da 8 a 48 kHz sono prese in conto.

#### <span id="page-34-0"></span>**CAMBIA CD (C OMPACT DISC)**

Questo equipaggiamento (se presente), comprende: un lettore CD (**Z**), situato nel cassettino portaoggetti del veicolo, con un caricatore da 6 CD.

#### **INSERIMENTO/ESTRAZIONE DI UN CD**

#### **1 Rimozione del caricatore**

- Aprire lo sportellino del cambia CD.
- Premere il tasto "**EJECT**" per estrarre in parte il caricatore.
- Estrarlo con precauzione.
- Richiudere lo sportellino scorrevole.

#### **2 Estrazione di un cassettino**

Estrarre un solo cassettino alla volta.

#### **3 Inserimento/estrazione di un CD**

- Inserire un solo CD, con il lato stampato rivolto verso l'alto. In caso contrario il lettore CD non funziona.
- Rimuovere il CD tirandolo per la parte sporgente.

#### **4 Ricollocazione del cassettino**

 Ricollocare il cassettino spingendolo nel caricatore. Non spingere direttamente il CD.

#### **5 Ricollocazione del caricatore**

- Aprire lo sportellino scorrevole.
- Tenere il caricatore, con il lato stretto rivolto verso l'apertura del cambia CD.
- Spingerlo delicatamente nell'apertura del cambia CD fino allo scatto.
- Richiudere lo sportellino scorrevole per evitare l'entrata di polvere o di corpi estranei.

## MODALITÀ CAMBIA CD

Per la conservazione dei CD e le precauzioni di utilizzo, procedere come per la modalità CD (pagina [31](#page-32-0)).

#### **SELEZIONE DELLAMODALITÀCAMBIA CD**

Premere ripetutamente il comando (**B**) fino alla modalità desiderata.

È possibile effettuare questa operazione con il comando (**5**) sul volante.

#### **SELEZIONE DI UN CD**

 Premere uno dei comandi di preselezione (**W**) da "**1**" a "**6**" per scegliere il CD che si desidera ascoltare.

La pressione del comando (**H**) permette di ascoltare il disco precedente, la pressione del comando (**I**) permette di ascoltare il disco successivo.

La lettura del primo brano del disco inizierà automaticamente. È possibile effettuare questa operazione anche mediante la rotella (**1**) sul volante.

Dopo ogni cambiamento di modalità, ritornando alla modalità CD, la lettura riprenderà dal punto in cui si è interrotta.

#### **ASCOLTOACCELERATO**

Per l'ascolto accelerato di un disco, tenere premuto uno dei comandi (**M**) o (**N**) per effettuare rispettivamente un ascolto accelerato in avanzamento o in arretramento veloce. Al rilascio del comando la lettura del disco riprende normalmente.

#### **MENUCONTESTUALE**

Quando si è in modalità CD, una pressione del comando (**G**) permette di richiamare il menu contestuale, al fine di permettere di attivare o di disattivare le seguenti funzioni:

- **Lettura casuale.**
- **Lettura dell'inizio dei brani.**
- **Ripetizione del CD in corso di ascolto.**
- **Visualizzare la lista dei brani del CD.**

#### **SELEZIONE DEL BRANO**

La pressione del comando (**M**) permette di ascoltare il brano successivo.

La pressione del comando (**N**) permette di ritornare all'inizio del brano in corso, una seconda pressione permette di tornare all'inizio del brano precedente.

Pressioni ripetute permettono di scorrere più brani.

È possibile visualizzare la lista dei brani del CD in fase di ascolto premendo il comando (**G**) poi selezionare il brano premendo (**H**) o (**I**).

È possibile effettuare questa operazione anche mediante i comandi (**2**) e (**3**) sul volante.

### COMPUTER DI BORDO

<span id="page-35-1"></span><span id="page-35-0"></span>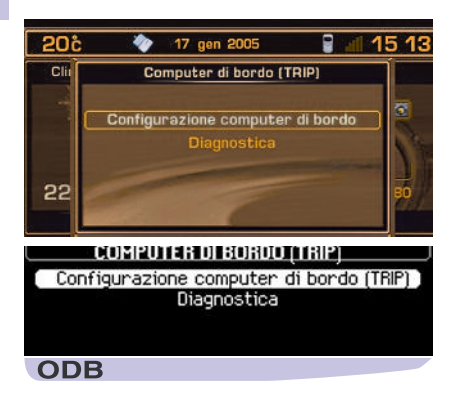

#### **MENU PRINCIPALE COMPUTER DI BORDO**

Premere (**P**) poi, con la rotella (**G**) selezionare l'icona COMPUTER DI BORDO e confermare per accedere alle scelte seguenti:

- **Configurazione computer di bordo.**
- **Diagnosi.**

#### **MENU CONTESTUALE**

Quando una delle informazioni del computer di bordo viene visualizzata sullo schermo multifunzione, premendo la rotella (**G**) è possibile accedere direttamente alle funzioni:

- **Elenco degli avvertimenti.**
- **Distanza dalla destinazione.**

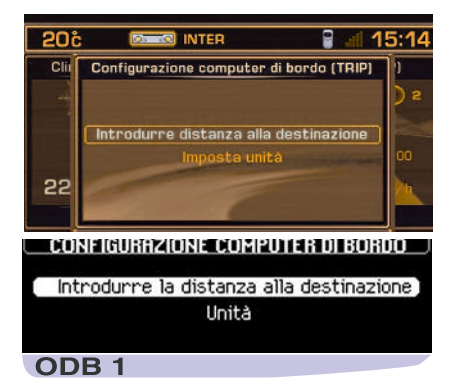

#### **CONFIGURAZIONE COMPUTER DI BORDO**

Questo menu permette di:

- **Digitare una distanza dalla destinazione**, quando nessuna guida è attivata (altrimenti quest'informazione è fornita dal sistema di navigazione).
- **Modificare le unità** (°C o °F, km e litri o miglia e galloni).

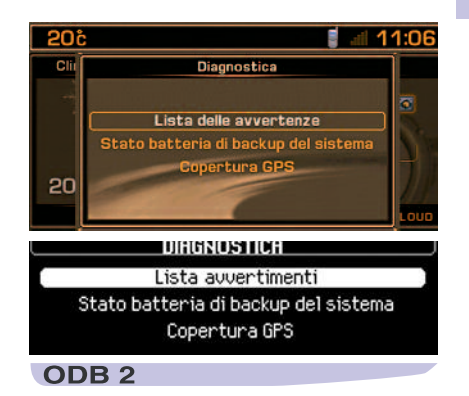

#### **DIAGNOSI**

Questo menu permette di:

- **Visualizzare l'elenco degli allarmi.** Che indica la lista degli ultimi avvertimenti che sono stati segnalati da un messaggio sullo schermo multifunzione, accompagnati o non dall'accensione di una spia d'allarme.
- **Visualizzare lo stato di carica della pila d'emergenza del sistema**. Questa permette di lanciare una chiamata d'emergenza in caso di scollegamento della batteria principale del veicolo.
- **Visualizzare lo stato della copertura GPS.** Permette di visualizzare il numero di satelliti visibili e lo stato della localizzazione.

#### **Osservazioni:**

La pila d'emergenza ha una durata di vita di 4 anni. Deve essere smaltita in centri di raccoltaspecializzati e mai gettata nell'immondizia. Attenersi e rispettare la regolamentazione in vigore localmente.

### RUBRICA

<span id="page-36-1"></span><span id="page-36-0"></span>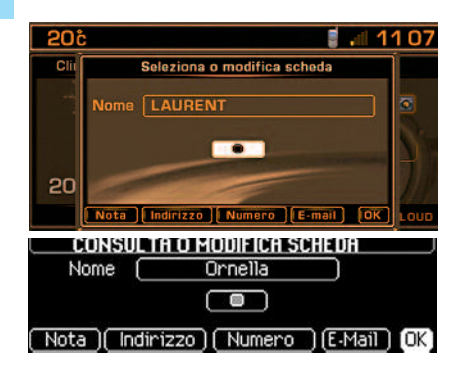

La rubrica può contenere fino a 396 schede ripartite in 4 sotto cartelle indipendenti ("**User 1**", "**User 2**", "**User 3**" e "**User 4**").

Alla consegna del sistema, la rubrica corrente è per difetto la rubrica "**User 4**".

Una scheda può contenere:

- Un indirizzo.
- 5 numeri di telefono.
- 5 e-mails.
- Un'annotazione.
- Una descrizione vocale che può essere utilizzata per il comando vocale.

L'indirizzo si digita indicando la città e la via.

**N.B.:** se si digita l'indirizzo in assenza del CD-ROM di navigazione, non sarà possibile utilizzare questo indirizzo per la navigazione.

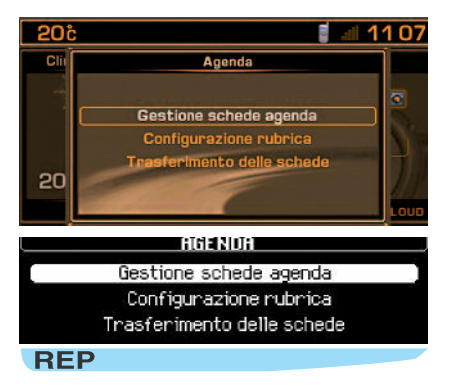

#### **MENU PRINCIPALE RUBRICA**

Premere (**P**) poi, con la rotella (**G**) selezionare l'icona CARTELLA e confermare per accedere alle scelte seguenti:

- **Gestione delle schede della rubrica**, permette di consultare, di modificare, di aggiungere una scheda e di cancellarne una o tutte.
- **Configurazione della rubrica**, permette di selezionare una rubrica, di definire la rubrica di partenza (cartella corrente) e di nominare le rubriche.
- **Trasferimento delle schede**, questa scelta permette:
	- Di scambiare tramite infrarossi delleschede in formato Vcard dal NaviDriveverso un equipaggiamento esterno e viceversa.
- Di scambiare delle informazioni con unascheda SIM inserita nel NaviDrive.

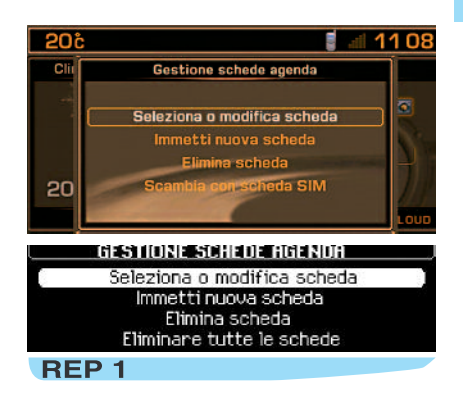

#### **GESTIONE DELLE SCHEDE DELLA RUBRICA**

Questo menu permette di:

- **Consultare o modificare una scheda**, selezionare la scheda da consultare o da modificare.
- **Aggiungere una scheda**, digitare la descrizione della nuova scheda poi selezionare sulla scheda la rubrica da aggiornare, poi confermare e digitare le informazioni.
- **Cancellare una scheda**, selezionare la scheda che si desidera cancellare.
- **Cancellare tutte le schede in una rubrica.**

#### **Suggerimento:**

Per utilizzare il contenuto di una scheda nella navigazione, crearla digitando l'indirizzo o salvandola mediante la funzione Navigazione.

### RUBRICA

<span id="page-37-0"></span>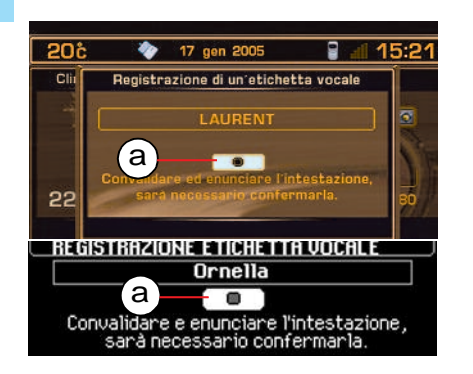

Alla loro creazione, le schede sono archiviate nella rubrica corrente soprattutto per essere utilizzabili mediante i comandi vocali.

#### **DESCRIZIONE VOCALE**

È possibile registrare una descrizione vocale associata ad una scheda selezionando e confermando l'icona "**a**" poi pronunciando 2 volte la descrizione vocale.

In seguito, la descrizione vocale è utilizzabile per mezzo dei comandi vocali per il telefono (pronunciare "**chiamare**" poi la descrizione vocale), o per la navigazione (pronunciare "**guidare verso**" e la descrizione vocale), a condizione che l'indirizzo inserito sia stato digitato con il CD-ROM di navigazione e che sia nella rubrica corrente.

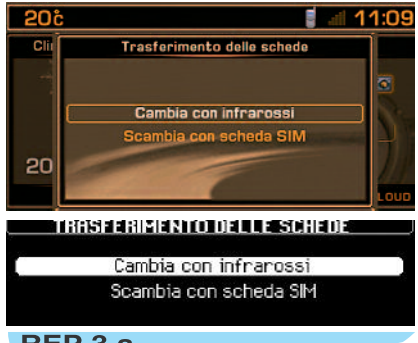

#### REP<sub>3.a</sub>

#### **TRASFERIMENTO DI SCHEDE**

Questo menu permette:

- **Uno scambio tramite infrarossi** tra il Navi-Drive ed un equipaggiamento esterno provvisto di una porta a infrarossi, di una parte o di tutte le schede registrate nella rubrica corrente.
- **Uno scambio tra la scheda SIM** (inserita nel NaviDrive) ed il Navigatore di tutte o di una parte delle schede in essa contenute.

#### **SCAMBIO DI UNA SCHEDA TRAMITE INFRAROSSI**

Dopo la selezione del menu "**Trasferimento di schede**" e del senso di questo trasferimento, occorre iniziare lo scambio presentando contemporaneamente di fronte alla porta a infrarossi, l'equipaggiamento esterno sul quale è stato lanciato il trasferimento (consultare il libretto istruzioni dell'equipaggiamento esterno). Un messaggio conferma il corretto svolgimento dello scambio.

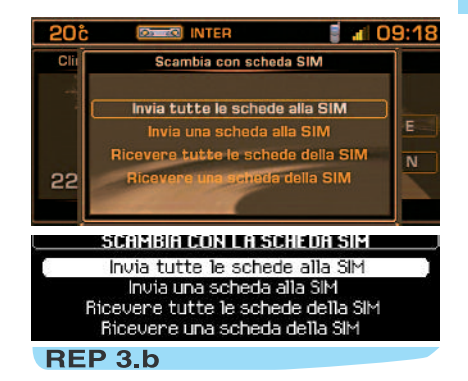

#### **SCAMBIO CON LA SCHEDA SIM**

Questo menu permette:

- Di inviare tutte le schede verso la SIM partendo dalla rubrica corrente del Navigatore.
- Di inviare una scheda verso la SIM partendo dalla rubrica corrente del Navigatore.
- Di ricevere tutte le schede dalla SIM nellarubrica corrente del Navigatore.
- Di ricevere una scheda della SIM nella rubrica corrente del Navigatore.

**Promemoria:** durante il trasferimento di una scheda dal Navigatore verso la SIM, viene registrato solo il primo numero presente nella scheda.

#### **Osservazione:**

 La scheda SIM rappresenta un insieme indipendente di informazioni i cui numeri di telefono possono essere accessibili mediante una consultazione della rubrica corrente.

#### <span id="page-38-1"></span><span id="page-38-0"></span>**CHE COS'È LA FU NZIONE TELEFONO ?**

 Questa funzione è realizzata mediante un telefono GSM integrato al NaviDrive. Possiede una funzione "**viva voce**", assicurata da un microfono situato nella plafoniera anteriore e dei comandi al volante che permettono di accedere alla maggior parte delle funzioni.

#### **Osservazione:**

Come qualsiasi telefono portatile, questo telefono funziona grazie alle reti cellulari e terrestri, perciò non può garantire sempre una connessione.

#### **La sicurezza come priorità:**

È importante non distrarsi quando si è al volante e rispettare le normative nazionali in vigore. Per tale motivo è opportuno che il guidatore si fermi per proseguire la conversazione telefonica o per eseguire determinate operazioni (ad esempio : comporre il numero manualmente).

#### **INSERIMENTO ED ESTRAZIONE DELLA SCHEDA SIM**

 Aprire lo sportello (**L**) premendo con la punta di una matita l'apertura situata al di sopra dello stesso (**L'**). Poi inserire la propria scheda SIM nello sportello come indicato sulla serigrafia e richiuderlo.

#### **Osservazioni:**

- L'estrazione della scheda SIM deve essereeffettuata unicamente dopo lo spegnimento del NaviDrive (chiave in posizione S (Antifurto) e schermo spento).
- Se si dispone di una scheda abbinata è necessario alla prima installazione o per un aggiornamento della rubrica, inserire la scheda SIM del proprio telefono cellulare, poi trasferire le sue informazioni alla rubrica

del NaviDrive - vedere il menu principale della Rubrica.

#### **DIGITAZIONE DEL CODICE PIN**

Il NaviDrive ha la possibilità di memorizzare definitivamente il codice **PIN** di una SIM.Confermando questa memorizzazione, il codice **PIN** verrà richiesto solamente alla prima digitazione.

Digitare il codice **PIN** mediante i comandi della tastiera (**W**) poi confermare con la rotella (**G**) o con il comando (**#**) della tastiera (**W**).

#### **Osservazione:**

• Dopo tre errori di inserimento del codice il telefono resterà bloccato. Sarà quindi necessario inserire il codice di sbloccaggio (codice PUK).

Il codice PUK verrà fornito dal venditore dellascheda SIM. La digitazione del codice PUK tollera 10 errori consecutivi. Dopo di ché la scheda SIM sarà definitivamente inutilizzabile.

#### **Osservazione:**

• La visualizzazione delle informazioni principali di tipo "**telefono portatile**" è garantita dallo schermo multifunzione.

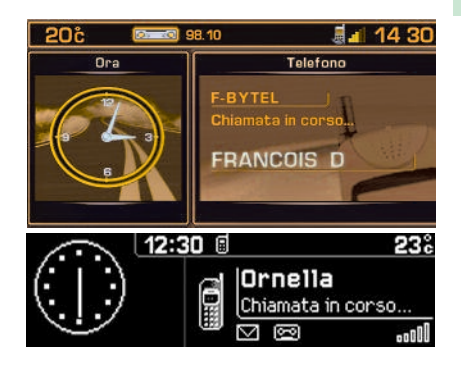

#### **VISUALIZZAZIONE SULLO SCHERMOMULTIFUNZIONE**

Quando non è in comunicazione, indica la presenza di messaggi vocali o messaggi SMS non consultati, il tempo di comunicazione dopo l'ultimo azzeramento e lo stato del telefono.

Quando è in comunicazione, indica il tempo trascorso dall'inizio della comunicazione, oltra al numero (con opzione e servizio disponibile) oppure il nome del proprio corrispondente (se registrato nella rubrica) e lo stato del telefono.

#### <span id="page-39-0"></span>**UTILIZZODELLATASTIERA**

 Premendo uno dei tasti (**W**) della tastiera è possibile:

- Selezionare un nome che inizia con la lettera selezionata, nella rubrica e nella scheda SIM.
- Far scorrere i caratteri attribuiti fino a trovare quello desiderato.
- **[1]** 1 o spazio premendo brevemente durante la digitazione del testo (SMS)
- **[2]** 2 o A B C 2 o a b c 2
- **[3]** 3 o D E F 3 o d e f 3
- **[4]** 4 o G H I 4 o g h i 4
- **[5]** 5 o J K L 5 o j k l 5
- **[6]** 6 o M N O 6 o m n o 6
- **[7]** 7 o P Q R S 7 o p q r s 7
- **[8]** 8 o T U V 8 o t u v 8
- **[9]** 9 o W X Y Z 9 o w x y z 9
- **[0]** Durante la digitazione del testo (SMS) Pressione breve: Spazio poi 0 Pressione prolungata: Spazio Durante la composizione del numero Pressione breve: 0

Pressione prolungata: <sup>+</sup>

- **[#]** Durante la composizione del numero Pressione breve: #
- **[ ]** Durante la digitazione del testo (SMS) Pressione breve: Cancellazione dell'ultimocarattere Pressione prolungata: Cancellazione pro
	- gressiva della riga completa Durante la composizione del numero
	- Pressione breve: \* Pressione prolungata: Cancellazione
	- dell'ultimo carattere

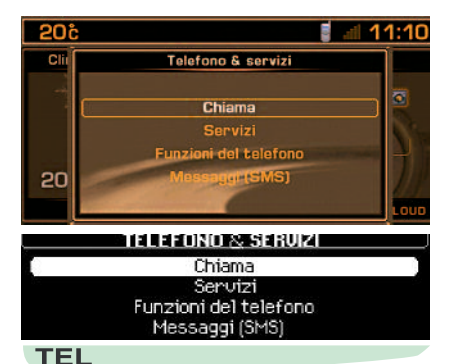

#### **MENU PRINCIPALE TELEFONO E SERVIZI TELEMATICI**

Premere (**P**) poi con la rotella ( **G**) selezionare l'icona TELEFONO E SERVIZI TELEMATICIe confermare per accedere alle scelte seguenti:

- **Chiamare.**
- **Servizi**, consente l'accesso ai servizi Navi-Drive e CITROËN.
- **Funzioni del telefono**, consente di regolare tutte le funzioni del telefono.
- **Messaggi (SMS)**, permette di gestire tutte le funzioni dei messaggi SMS.

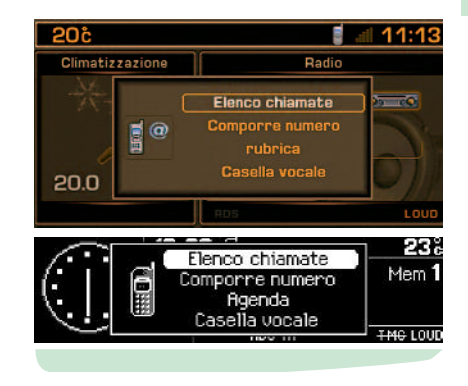

#### **MENU C ONTESTUALE**

Effettuare una chiamata

Premere il comando ( **D**) per visualizzare il menu contestuale telefono.

Questo menu permette di:

- **Accedere alla lista delle chiamate.**
- **Digitare un numero.**
- **Accedera alla rubrica.**
- **Accedere alla casella vocale** (messaggi dell'operatore GSM).

#### **Osservazione:**

Una pressione prolungata del comando (**5**) sul volante permette di richiamare un menu contestuale con la lista delle chiamate, la rubrica corrente e la casella vocale.

<span id="page-40-0"></span>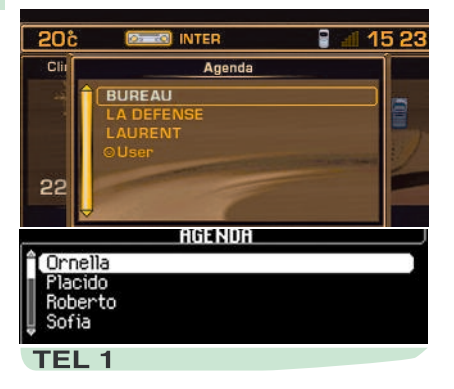

#### **CHIAMARE UN NUMERO**

Per chiamare un numero, effettuare una delle seguenti azioni:

- Selezionare "**Chiamare**" dal menu TELE-FONO E SERVIZI TELEMATICI poi comporre il numero con la tastiera ( **W**).
- Premere il comando ( **D**) per lanciare la composizione del numero o selezionare la funzione "**OK**".
- Pronunciare "**Chiamare**" poi la descrizione vocale di una scheda che contenga un numero di telefono.
- **Dalla rubrica corrente**.

Una pressione prolungata del comando (**5**) sul volante permette di richiamare un menu contestuale con la lista delle chiamate, la rubrica corrente e la casella vocale.

• In visualizzazione Telefono e Servizi Telematici, premere il comando ( **G**) per accedere alla lista delle chiamate.

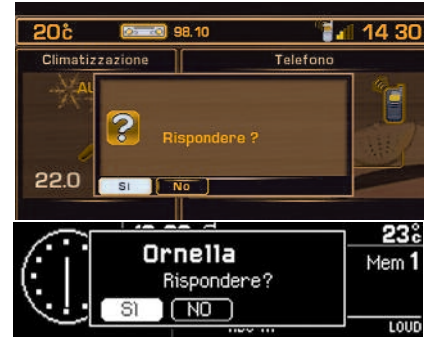

#### **EMISSIONE DI UNACHIAMATAVERSO UN NUMEROMEMORIZZATO**

Selezionare la funzione che permette di accedere alla rubrica o alla lista delle chiamate(le ultime 20 chiamate in entrata o in uscita). Queste ultime figurano nella lista delle chiamate solo se la persona che ha chiamato ha scelto di far apparire il suo numero.

Dopo aver selezionato il numero del corrispondente, premere il comando (**D**) oppure il comando (**G**) per avviare la composizione del numero.

#### **Promemoria:**

Nella rubrica esistono due insiemi di numerimemorizzati accessibili, quello della rubrica corrente del NaviDrive e quello della SIM. I numeri contenuti nella SIM sono preceduti da un simbolo "scheda SIM".

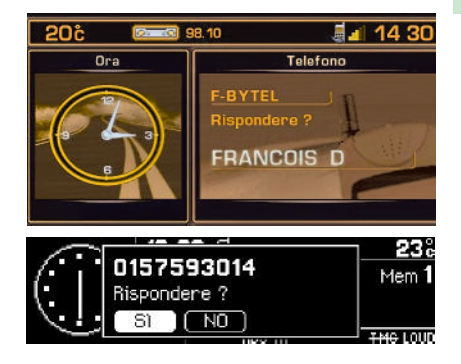

#### **RICEVIMENTO DI UNA CHIAMATA**

Al ricevimento di una chiamata, annunciata da uno squillo, si può scegliere:

- Di accettare premendo il comando (**D**) o il comando (**5**) sul volante o confermando la funzione "**SI**" del menu "**Rispondere**".
- Di rifiutare la comunicazione premendo il comando (**Q**) o selezionando confermando la funzione "**NO**" del menu "**Rispondere**".

In caso di accettazione, al termine della conversazione, premere il comando (**Q**) o il comando (**5**) sul volante, per riagganciare.

<span id="page-41-0"></span>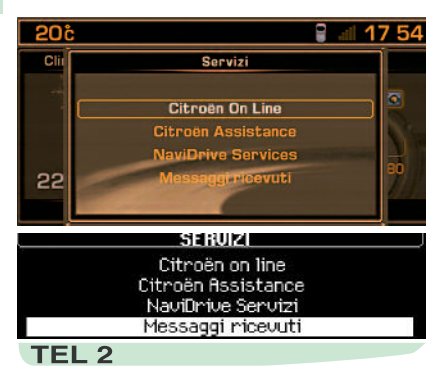

#### **I SERVIZI**

 Questo menu, in funzione dei contratti sottoscritti, permette di scegliere uno dei seguenti servizi:

- **CITROËN on line**, permette di contattare direttamente il Call Center CITROËN e diaccedere ai servizi proposti (una chiamata di questo genere viene sospesa nel caso sia necessario effettuare una chiamatad'emergenza o di depannaggio).
- **CITROËN Assistance**, permette di contattare direttamente il Call Center che gestisce il servizio d'assistenza esterna diCITROËN e di essere depannati al più presto.

Si dispone di alcuni secondi per annullare questa chiamata una volta lanciata. Questa chiamata può anche essere lanciata premendo a lungo il tasto (**E**). Durante la fase di chiamata d'emergenza, è impossibile effettuare altre chiamate. Se è stato sottoscritto un Contratto di Servizio specifico, la localizzazione GPS è inviata al Call center.

- **NaviDrive Servizi**, permette di accedere alla lista dei servizi telematici di CITROËN(es.: Servizio clienti, scelta di una destinazione, monitoraggio del consumo, sport, attuatlità, borsa, meteo, oroscopo, viaggi, giochi, ecc...) secondo la disponibilità.
- **Messaggi ricevuti**, messaggi relativi alle prestazioni del contratto di Servizio specifico.

#### **CHIAMATA D'EMERGENZA**

 In assenza di sottoscrizione del contratto di servizio CITROËN Emergenza, il tasto **SOS** (**V**) è programmato per attivare una chiamata al numero **112**, numero unico messo a disposizione dalla rete GSM europea riservato alle chiamate d'emergenza.

**Per questa chiamata, è necessaria la presenza di una scheda SIM valida e che permette l'uscita e l'entrata di chiamate telefoniche e di SMS. Occorre, inoltre, essere in zona con copertura GSM.**

#### **SCHEDA SIM GEMELLA**

 Per un migliore confort di chiamata, delle schede SIM gemelle (disponibili secondo i Paesi e gli operatori) permettono di beneficiare di due schede SIM ad un costo forfettario comune, con un solo numero telefonico e un'unica segreteria. Le chiamate arrivano prioritariamente sulla linea principale. In assenza di risposta, le chiamate vengono trasferite automaticamente all'equipaggiamento in cui si trova la seconda scheda SIM.

**N.B.:**

- Questa trasferimento necessita di un rinvio di chiamata (consultare l'operatore telefonico).
- Per un funzionamento ottimale dei servizi, può rendersi necessario l'inserimento della scheda SIM principale nel NaviDrive.

Se è stato sottoscritto il contratto specifico, attenersi alle condizioni generali descritte sullo stesso.

Un diodo verde lampeggia sul frontalino del NaviDrive non appena la procedura di chiamata d'emergenza viene lanciata poi si accende in modo fisso non appena la chiamata è presa in conto dai servizi di soccorso.

Questo diodo lampeggia o si accende in modo fisso (colore arancio) quando viene segnalato un malfunzionamento sulla chiamata d'emergenza medica del radiotelefono.

#### **Osservazioni:**

- Se è stato sottoscritto un Contratto di Servizio specifico, i servizi possono essere loca- lizzati attraverso il GPS. È possibile verificare l'attivazione di questa localizzazione premendo a lungo (**P**) poi selezionando "Configurazione dei servizi". Se i servizi d'emergenza appaiono attivati è possibile essere localizzati. In caso contrario non siverrà localizzati.
- Se i servizi d'emergenza appaiono attivati anche se non è stato sottoscritto un Contratto di Servizio e non si desidera essere localizzati, contattare il punto vendita CITROËN abituale.

<span id="page-42-0"></span>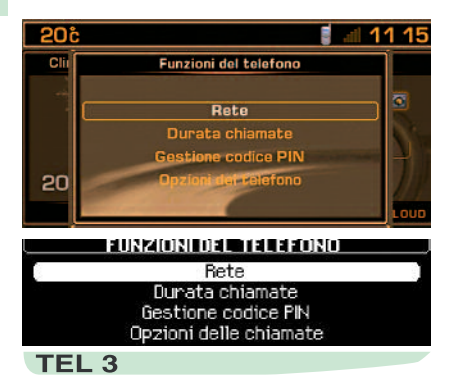

#### **FUNZIONI DEL TELEFONO**

Questo menu permette di accedere alle seguenti funzioni:

- **Rete**, permette di selezionare la modalità di ricerca della rete e di vedere le reti disponibili.
- **Durata delle chiamate**, permette di consultare i contatori di durata delle chiamateeffettuate e l'azzeramento.
- **Gestire la scheda SIM**, permette di modificare il codice PIN e cancellare la lista dellechiamate e i messaggi (SMS).
- **Opzioni delle chiamate**, permette di configurare le chiamate con la presentazione del proprio numero, di sganciare automaticamente dopo X squilli e di definire le suonerie, il numero di rinvio per gli SMS e di cancellare la lista delle chiamate.

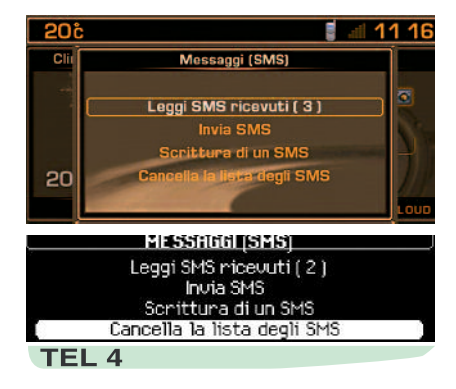

#### **MESSAGGI SMS**

Questo menu permette di leggere, di inviare, di redigere degli SMS e di cancellarne la lista.

Il numero del centro messaggi viene automaticamente configurato dall'operatore.

Per modificarlo, selezionare il menu "**Telefono e Servizi Telematici**", poi "**Messaggi SMS**" e "**Numero del server**" per digitare e registrare lo stesso.

Tutti i messaggi composti prima della registrazione di questo numero verranno cancellati e non spediti.

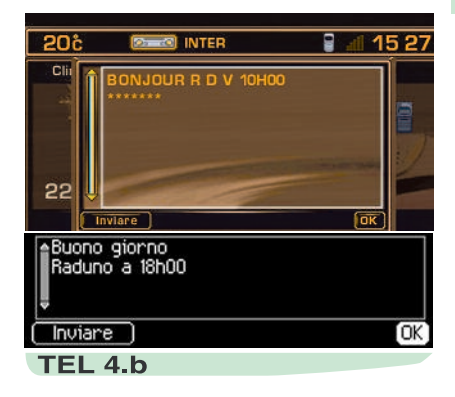

#### **INVIO DI UN MESSA GGIO SMS**

Nel menu "**Messaggi SMS**", confermare la funzione "**Scrittura di un SMS**" e digitare l'SMS mediante la tastiera.

È quindi possibile:

- Sia registrare il messaggio per riutilizzarlo successivamente confermando con la funzione "**OK**".
- Sia inviarlo confermando con la funzione"**Inviare**".

Successivamente comporre il numero del destinatario o selezionarlo nella rubrica o nellalista delle chiamate. Poi attivarne l'invio.

<span id="page-43-0"></span>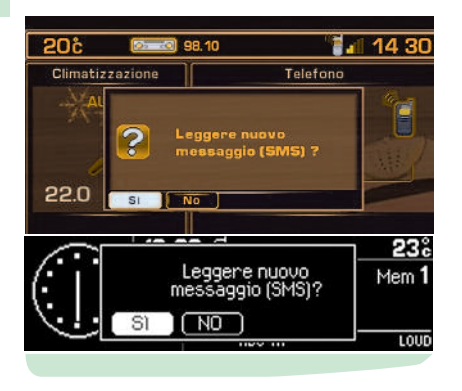

#### **RICEVIMENTO DI UN SMS**

Un segnale acustico (se l'opzione suoneria è attiva per gli SMS) ed una finestra in sovrapposizione annunciano l'arrivo di un SMS.

#### **È quindi possibile:**

- Sia leggere l'SMS selezionando e confermando con "**SI**".
- Sia posticiparne la lettura selezionando e confermando con "**NO**" oppure premendo il comando (**J**) o attendendo la scomparsa della videata sovrapposta.

#### **N.B.:**

• Gli SMS archiviati o differiti possono essere consultati in qualsiasi momento.

Per accedervi, premere il comando (**P**), selezionare "**Telefono e Servizi Telematici**"poi la funzione "**Messaggi SMS**" e confermare la funzione "**Lettura degli SMS ricevuti**". Successivamente spostarsi nella lista per selezionare e confermare il messaggio che si desidera leggere. Viene indicato il numero di SMS non letti.

• Se la funzione sintesi vocale è attivata, alla visualizzazione di un messaggio, lo stesso sarà letto da quest'ultima.

#### **RISPONDERE AD UN SMS**

Dopo la lettura di un SMS è possibile:

- Rispondere direttamente al mittente selezionando "**Rispondere**". Viene automaticamente visualizzata una videata in cui digitare il messaggio.
- Registrare il numero del mittente dell'SMS nella rubrica corrente, selezionando "**Salvare**".

<span id="page-44-1"></span><span id="page-44-0"></span>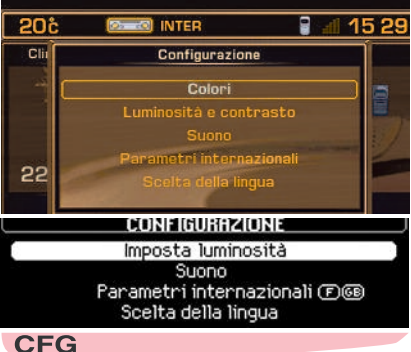

#### **MENU PRINCIPALE C ONFIGURAZIONE**

Premere (**P**) poi con la rotella ( **G**) selezionare l'icona CONFIGURAZIONE e confermare per accedere alle scelte seguenti:

- **Scegliere il colore** (visualizzatore a colori), permette di scegliere uno dei colori disponibili per la visualizzazione.
- **Regolare la luminosità**, permette la regolazione della luminosità, della nitidezza e della visualizzazione video.

### CONFIGURAZIONE

- **Suono**, permette la regolazione della sintesi vocale (per il parametro voce femminile/maschile) e l'attivazione/disattivazione dei comandi vocali e dell'entrata ausiliariaaudio/video.
- **Parametri internazionali**, permette la regolazione della data e dell'ora (modalità 12 o 24, la regolazione dei minuti con il GPS) e la regolazione delle unità (sistema metrico o anglosassone).
- **Scelta della lingua**, permette di scegliere la lingua della sintesi vocale e delle visualizzazioni.

### MAPPA

#### <span id="page-45-1"></span><span id="page-45-0"></span>**GENERALITÀ**

Alla visualizzazione della mappa, si dispone di due modalità di funzionamento: La modalità "**Seguire il veicolo sulla mappa**", che permette di visualizzare lo spostamento del veicolo sulla mappa e la modalità "**Selezione - Spostamento sulla mappa**", che permette di attribuire un luogo particolare spostando il puntatore.

La mappa geografica può essere visualizzata sia nella parte destra dello schermo come nelle altre applicazioni, sia ingrandita a tutto schermo.

#### **Osservazioni:**

- Per difetto, la mappa viene visualizzata in modalità "**Seguire il veicolo sulla mappa**".
- Il passaggio dalla modalità "**Seguire il veicolo sulla mappa**" si effettua dal Menu Principale MAPPA o mediante il menu contestuale Navigazione premendo la rotella (**G**).
- Il passaggio inverso si effettua mediante il Menu Contestuale della modalità "**Spostamento sulla mappa**".

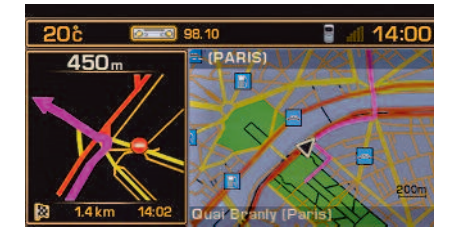

#### **MODALITÀ "SEGUIRE IL VEICOLO SULLA MAPPA"**

Questa modalità permette di visualizzare il veicolo centrato sulla mappa con o senza guida attiva.

La funzione zoom della mappa permette di modificare la scala di visualizzazione della mappa. La variazione della scala da 50 m/cm a 200 km/cm si ottiene ruotando la rotella (**G**).

#### **Osservazione:**

- In questa modalità, la conferma con la rotella (**G**) permette di visualizzare il Menu contestuale della navigazione.
- La scala più precisa permette di visualizzare i sensi unici.

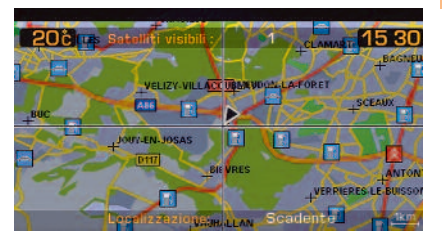

#### **MODALITÀ "SELEZIONE - SPOSTAMENTOSULLAMAPPA"**

Questa modalità permette:

- Di spostarsi sulla mappa utilizzando le quattro frecce direzionali: Nord, Sud, Est, Ovest mediante i comandi ( **H**), ( **M**), (**I**) e (**N**). La velocità di spostamento può essere veloce se si tiene premuto uno di questi comandi.
- Di selezionare un punto sulla mappa mediante spostamento della stessa, per farsi guidare, dopo aver premuto ( **G**), verso di esso, avere delle indicazioni o memorizzarlo.

#### **Osservazioni:**

- In questa modalità, è disponibile anche lo zoom e la mappa è sempre visualizzata a pieno schermo, orientata a nord.
- In questo modo, una pressione della rotella (**G**) permette la visualizzazione del Menu contestuale della Mappa.
- In questo modo, viene visualizzato il simbolo del Centro d'interesse più vicino.

**44**

<span id="page-46-0"></span>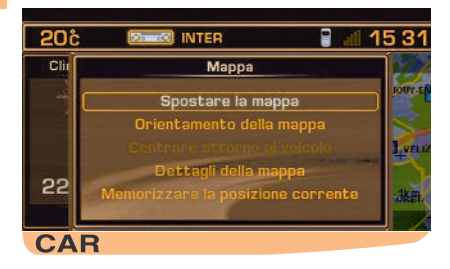

#### **MENU PRINCIPALE MAPPA GEOGRAFICA**

Premere (**P**) poi con la rotella (**G**) selezionare l'icona SCHEDA e confermare per accedere alle scelte seguenti:

- **Spostare la mappa**, permette di passare in modalità "**Selezione - Spostamento sulla mappa**".
- **Orientamento della mappa**, permette di orientare la mappa nella direzione del veicolo o verso Nord.
- **Centrare attorno al veicolo**, permette di ricentrare la mappa attorno al veicolo, quando questo non appare più sulla mappa geografica.
- **Dettagli della mappa**, permette di selezionare il centro d'interesse da visualizzaremediante dei simboli sulla mappa (vedere pagina successiva).
- **Memorizzare la posizione corrente**, permette di visualizzare il pannello di digitazione della descrizione, per registrare la posizione corrente del veicolo in una schedadella rubrica corrente.

#### **Suggerimento:**

Tra i dettagli della mappa, è possibile selezionare (in funzione del Paese di commercializzazione e della disponibilità del servizio), la visualizzazione delle Zone radar.

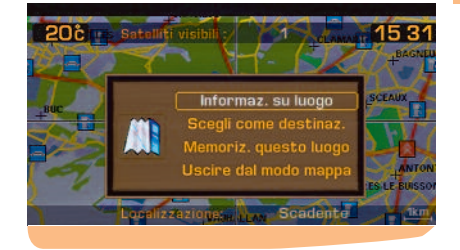

#### **MENU CONTESTUALE**

Questo menu contestuale si visualizza in modalità "**Selezione - Spostamento sulla mappa**".

- **Informazioni sul luogo**, permette di visualizzare le informazioni sul luogo puntato.
- **Scegliere come destinazione/tappa**, permette di selezionare il luogo puntato come destinazione o tappa se è già in corso una guida.
- **Memorizzare questo luogo**, permette di memorizzare il luogo puntato in una scheda della rubrica corrente.
- **Uscire dalla modalità mappa**, permette di ritornare alla mappa in modalità "**Seguire il veicolo sulla mappa**".

### SIMBOLOGIA DEI CENTRI D'INTERESSE

#### <span id="page-47-0"></span>**Amministrazione e sicurezza**

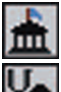

**46**

Amministrazione comunale, Centro Città Centro Città Centro, complesso sportivo

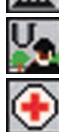

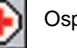

#### **Alberghi, ristoranti, zone commerciali e industriali Sport invernali** Sport invernali

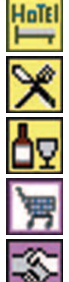

Azienda vinicola

Ristorante

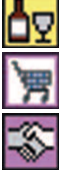

Supermercato, centro commerciale Aeroporto, aeroclub

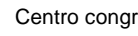

#### **Cultura, turismo e spettacolo** Localizzazione del veicolo

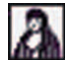

Cultura, musei e spettacoli teatrali Zone di sosta, parcheggio

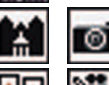

Turismo, monumenti storici Stazione marittima, porto

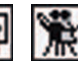

Casinò e locali notturni

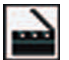

Cinema

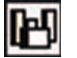

#### **Centri sportivi all'aperto**

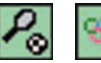

Università, scuole Campi da golf de la component de la campi da golf de la Campi da golf de la Campi da golf d

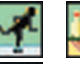

Ospedale **Pattinaggio, bowling** Pattinaggio, bowling

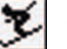

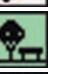

#### **Trasporti e automobili**

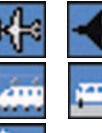

Centro congressi Stazione in Stazione ferroviaria, autostazione

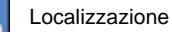

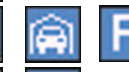

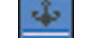

Stazione di servizio, garage

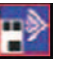

Zone radar (visualizzazione in funzione dei Paesi di commercia- lizzazione e della disponibilità del servizio)

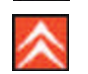

Spettacoli, esposizioni Concessionaria - Succursale CITROËN

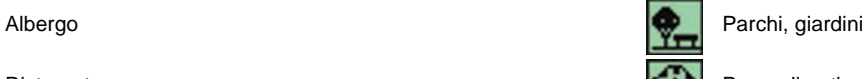

Parco divertimenti

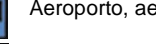

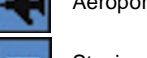

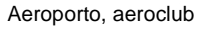

### VIDEO

<span id="page-48-1"></span><span id="page-48-0"></span>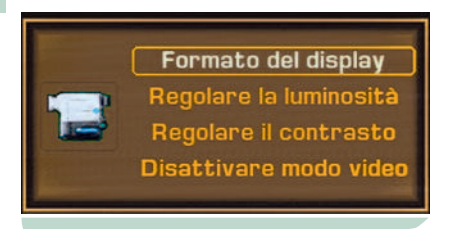

#### **MENU CONTESTUALE VIDEO**

Il menu contestuale permette di accedere alle seguenti funzioni:

- **Formato di visualizzazione.** Permette di selezionare il formato di visualizzazione:16/9 o 4/3.
- **Regolare la luminosità.**
- **Regolare il contrasto.**
- **Disattivare il Video.**

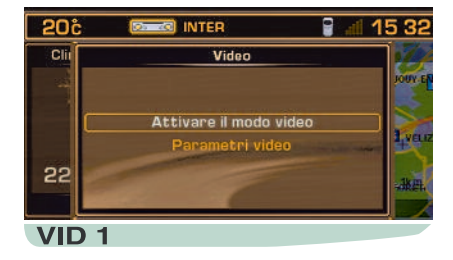

#### **MENU PRINCIPALE VIDEO**

Premere (**P**) poi con la rotella (**G**) selezionare l'icona VIDEO e confermare per accedere alle scelte seguenti:

- **Attivare/disattivare la modalità Video.**
- **Parametri Video.**

Questa applicazione viene visualizzata a tutto schermo.

#### **Osservazioni:**

- Se un apparecchio viene collegato alle prese ausiliarie Video-Audio (situate nel cassettino portaoggetti), l'attivazione della modalità Video interrompe la modalità audio in ascolto. È possibile riattivare ogni altra modalità Audio premendo brevemente il tasto "**Modalità**".
- È possibile visualizzare le immagini di un equipaggiamento collegato se emette un segnale e se il veicolo è fermo. Durante la guida, è disponibile solo il suono.

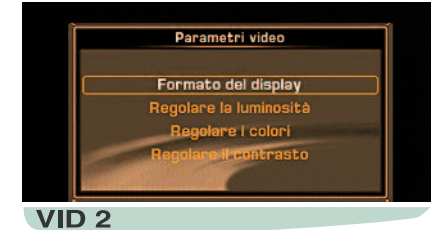

#### **PARAMETRI VIDEO**

Questo menu permette di scegliere i formati di visualizzazione e di regolare specificatamente la luminosità, il colore ed il contrasto dell'immagine video.

### INDICE NAVIDRIVE

#### <span id="page-49-1"></span><span id="page-49-0"></span>**A** Assistenza.............................................. [40](#page-41-0) Audio...................................................... [25](#page-26-0)**C** CD - lettore CD....................................... [31](#page-32-0) [33](#page-34-0) CD-ROM ................................................ [18](#page-19-0) Centri d'interesse ................................... [21-](#page-22-0)[46](#page-47-0) Chiamata telefonica ............................... [38-](#page-39-0)[39](#page-40-0)CITROËNASSISTANCE ........................ [40](#page-41-0) Comandi vocali....................................... [13](#page-14-0) [17](#page-18-0) Criteri di guida ........................................ [19](#page-20-0) **D** Descrizione vocale di una scheda.......... [36-](#page-37-0)[39](#page-40-0) Destinazione scelta................................ [18-](#page-19-0)[20](#page-21-0) Deviazione (modifica dell'itinerario)........ [19-](#page-20-0)[22](#page-23-0) **E** Elenco degli avvertimenti ....................... [34](#page-35-0) Entrata ausiliaria (attivazione)................ [43](#page-44-0) **F** Filtrare gli eventi TMC............................ [24](#page-25-0) **G** Guida...................................................... [18-](#page-19-0)[19](#page-20-0)[22](#page-23-0)Indirizzo - digitazione ............................. [20-](#page-21-0)[21](#page-22-0) Indirizzo - memorizzazione .................... [20-](#page-21-0)[35](#page-36-0) Informazioni sul traffico RDS-TA............ [29-](#page-30-0)[30](#page-31-0)Informazioni sul traffico RDS-TMC......... [22](#page-23-0)+[24](#page-25-0)

Infrarossi ................................................ [36](#page-37-0)

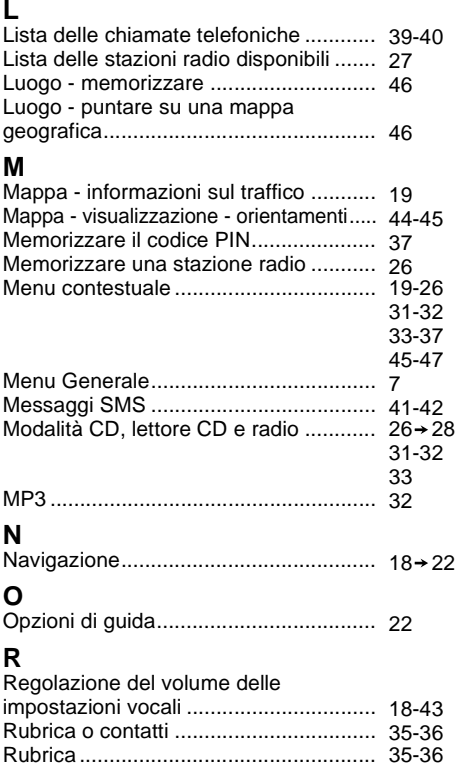

### **S**

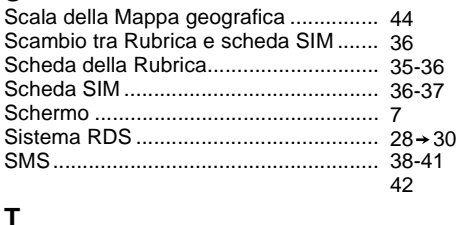

### **T**

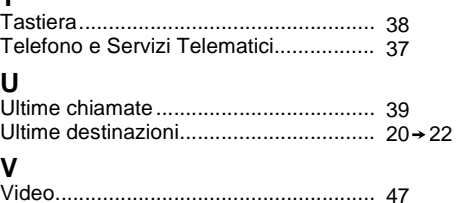

#### **CITROËN Italia S.p.A.**

SEDE SOCIALE: 20149 MILANO Via GATTAMELATA, 41 TELEFONO 02/3976.1 FAX 02/3921 4302 www.citroen.it

Servizio Relazioni Clienti N° Verde 800 804080 Chiamata gratuita Indirizzo e-mail: info@citroen.it

#### **CITROËN ASSITANCE**

N° Verde 800 993084 Chiamata gratuita 24 ora su 24 Dall'estero: 0039 02 58245080

#### **CITROËN SUISSE S.A.\***

27. ROUTE DES ACACIAS 1211 GENEVE 24 TELEFONO (022) 308 01 11 FAX (022) 342 60 42

\* Solamente per i Clienti della Svizzera italiana.

Le descrizioni e le figure sono pubblicate senza impegno alcuno.

AUTOMOBILES CITROËN si riserva il diritto di modificare i propri modelli ed il loro equipaggiamento senza l'obbligo di aggiornare il presente libretto.

Creazione COMIDOC- Automobiles CITROËN- RCS PARIS 642 050 199 - Edizione ALTAVIA/PRODITY - Stampato in UE

**ART-V3-IT-45/0 Edizione 07/2005**